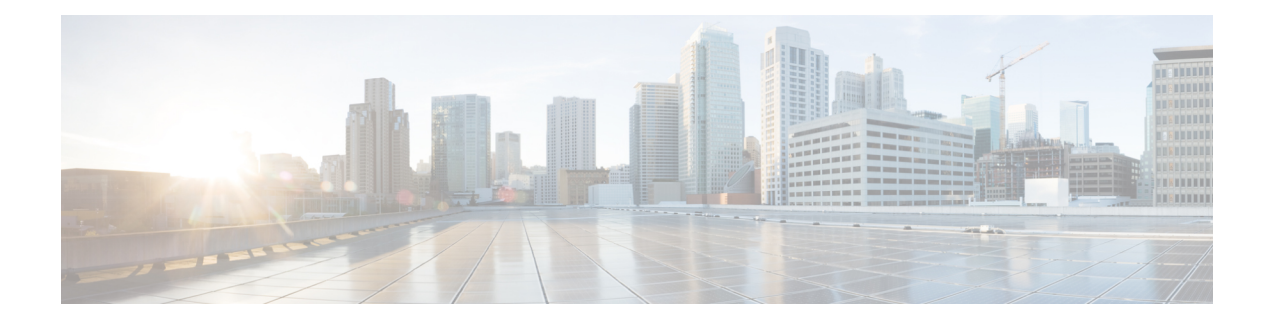

# **Configuring RADIUS**

This chapter describes how to configure the Remote Access Dial-In User Service (RADIUS) protocol on Cisco NX-OS devices.

This chapter includes the following sections:

- Finding Feature [Information,](#page-0-0) on page 1
- [Information](#page-0-1) About RADIUS, on page 1
- [Virtualization](#page-4-0) Support for RADIUS, on page 5
- [Prerequisites](#page-4-1) for RADIUS, on page 5
- Guidelines and [Limitations](#page-4-2) for RADIUS, on page 5
- Default Settings for [RADIUS,](#page-5-0) on page 6
- [Configuring](#page-5-1) RADIUS Servers, on page 6
- Verifying the RADIUS [Configuration,](#page-25-0) on page 26
- [Monitoring](#page-25-1) RADIUS Servers, on page 26
- Clearing RADIUS Server [Statistics,](#page-26-0) on page 27
- [Configuration](#page-27-0) Example for RADIUS, on page 28
- [Where](#page-27-1) to Go Next , on page 28
- Additional [References](#page-27-2) for RADIUS, on page 28
- Feature History for [RADIUS,](#page-28-0) on page 29

# <span id="page-0-1"></span><span id="page-0-0"></span>**Finding Feature Information**

Your software release might not support all the features documented in this module. For the latest caveats and feature information, see the Bug Search Tool at <https://tools.cisco.com/bugsearch/> and the release notes for your software release. To find information about the features documented in this module, and to see a list of the releases in which each feature is supported, see the "New and Changed Information"chapter or the Feature History table in this chapter.

# **Information About RADIUS**

The RADIUS distributed client/server system allows you to secure networks against unauthorized access. In the Cisco implementation, RADIUS clients run on Cisco NX-OS devices and send authentication and accounting requests to a central RADIUS server that contains all user authentication and network service access information.

# **RADIUS Network Environments**

RADIUS can be implemented in a variety of network environments that require high levels of security while maintaining network access for remote users.

You can use RADIUS in the following network environments that require access security:

- Networks with multiple-vendor network devices, each supporting RADIUS. For example, network devices from several vendors can use a single RADIUS server-based security database.
- Networks already using RADIUS. You can add a Cisco NX-OS device with RADIUS to the network. This action might be the first step when you make a transition to a AAA server.
- Networks that require resource accounting. You can use RADIUS accounting independent of RADIUS authentication or authorization. The RADIUS accounting functions allow data to be sent at the start and end of services, indicating the amount of resources (such as time, packets, bytes, and so on) used during the session. An Internet service provider (ISP) might use a freeware-based version of the RADIUS access control and accounting software to meet special security and billing needs.
- Networks that support authentication profiles. Using the RADIUS server in your network, you can configure AAA authentication and set up per-user profiles. Per-user profiles enable the Cisco NX-OS device to better manage ports using their existing RADIUS solutions and to efficiently manage shared resources to offer different service-level agreements.

# **RADIUS Operation**

When a user attempts to log in and authenticate to a Cisco NX-OS device using RADIUS, the following process occurs:

- The user is prompted for and enters a username and password.
- The username and encrypted password are sent over the network to the RADIUS server.
- The user receives one of the following responses from the RADIUS server:

#### **ACCEPT**

The user is authenticated.

#### **REJECT**

The user is not authenticated and is prompted to reenter the username and password, or access is denied. **CHALLENGE**

A challenge is issued by the RADIUS server. The challenge collects additional data from the user. **CHANGE PASSWORD**

A request is issued by the RADIUS server, asking the user to select a new password.

The ACCEPT or REJECT response is bundled with additional data that is used for EXEC or network authorization. You must first complete RADIUS authentication before using RADIUS authorization. The additional data included with the ACCEPT or REJECT packets consists of the following:

- Services that the user can access, including Telnet, rlogin, or local-area transport (LAT) connections, and Point-to-Point Protocol (PPP), Serial Line Internet Protocol (SLIP), or EXEC services.
- Connection parameters, including the host or client IPv4 or IPv6 address, access list, and user timeouts.

# **RADIUS Server Monitoring**

An unresponsive RADIUS server can cause a delay in processing AAA requests. You can configure the Cisco NX-OS device to periodically monitor a RADIUS server to check whether it is responding (or alive) to save time in processing AAA requests. The Cisco NX-OS device marks unresponsive RADIUS servers as dead and does not send AAA requests to any dead RADIUS servers. The Cisco NX-OS device periodically monitors the dead RADIUS servers and brings them to the alive state once they respond. This monitoring process verifies that a RADIUS server is in a working state before real AAA requests are sent its way. Whenever a RADIUS server changes to the dead or alive state, a Simple Network Management Protocol (SNMP) trap is generated and the Cisco NX-OS device displays an error message that a failure is taking place.

#### **Figure 1: RADIUS Server States**

This figure shows the states for RADIUS server

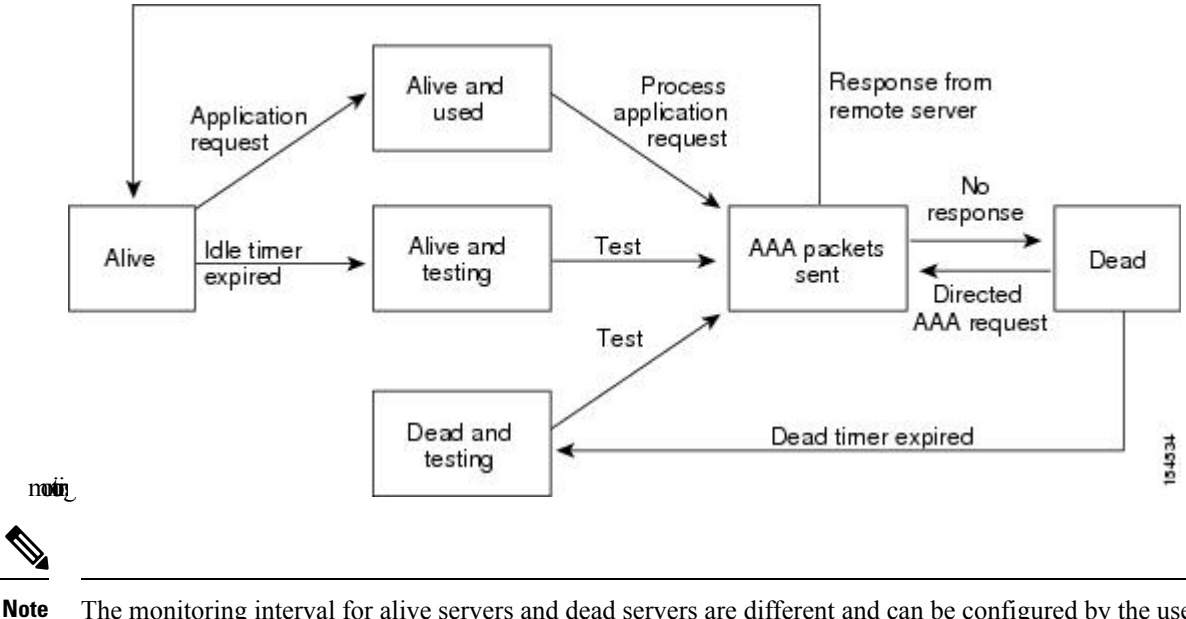

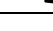

The monitoring interval for alive servers and dead servers are different and can be configured by the user. The RADIUS server monitoring is performed by sending a test authentication request to the RADIUS server.

# <span id="page-2-0"></span>**RADIUS Configuration Distribution**

Cisco Fabric Services (CFS) allows the Cisco NX-OS device to distribute the RADIUS configuration to other Cisco NX-OS devices in the network. When you enable CFS distribution for a feature on your device, the device belongs to a CFS region containing other devices in the network that you have also enabled for CFS distribution for the feature. CFS distribution for RADIUS is disabled by default.

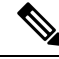

You must explicitly enable CFS for RADIUS on each device to which you want to distribute configuration changes. **Note**

After you enable CFS distribution for RADIUS on your Cisco NX-OS device, the first RADIUS configuration command that you enter causes the Cisco NX-OS software to take the following actions:

• Creates a CFS session on your Cisco NX-OS device.

- Locks the RADIUS configuration on all Cisco NX-OS devices in the CFS region with CFS enabled for RADIUS.
- Saves the RADIUS configuration changes in a temporary buffer on the Cisco NX-OS device.

The changes stay in the temporary buffer on the Cisco NX-OS device until you explicitly commit them to be distributed to the devices in the CFS region. When you commit the changes, the Cisco NX-OS software takes the following actions:

- Applies the changes to the running configuration on your Cisco NX-OS device.
- Distributes the updated RADIUS configuration to the other Cisco NX-OS devices in the CFS region.
- Unlocks the RADIUS configuration in the devices in the CFS region.
- Terminates the CFS session.

CFS does not distribute the RADIUS server group configuration or server and global keys. The keys are unique to the Cisco NX-OS device and are not shared with other Cisco NX-OS devices.

For detailed information on CFS, see the *Cisco Nexus 7000 Series NX-OS System Management Configuration Guide*.

# **Vendor-Specific Attributes**

The Internet Engineering Task Force (IETF) draft standard specifies a method for communicating VSAs between the network access server and the RADIUS server. The IETF uses attribute 26. VSAs allow vendors to support their own extended attributes that are not suitable for general use. The Cisco RADIUS implementation supports one vendor-specific option using the format recommended in the specification. The Cisco vendor ID is 9, and the supported option is vendor type 1, which is named cisco-av-pair. The value is a string with the following format:

protocol : attribute separator value \*

The protocol is a Cisco attribute for a particular type of authorization, the separator is  $= (equal sign)$  for mandatory attributes, and \* (asterisk) indicates optional attributes.

When you use RADIUS servers for authentication on a Cisco NX-OS device, the RADIUS protocol directs the RADIUS server to return user attributes, such as authorization information, with authentication results. This authorization information is specified through VSAs.

The following VSA protocol options are supported by the Cisco NX-OS software:

#### **Shell**

Protocol used in access-accept packets to provide user profile information.

#### **Accounting**

Protocol used in accounting-request packets. If a value contains any white spaces, you should enclose the value within double quotation marks.

The Cisco NX-OS software supports the following attributes:

#### **roles**

Lists all the roles to which the user belongs. The value field is a string that lists the role names delimited by white space. For example, if the user belongs to roles network-operator and vdc-admin, the value field would be network-operator vdc-admin. This subattribute, which the RADIUS server sends in the

VSA portion of the Access-Accept frames, can only be used with the shell protocol value. The following examples show the roles attribute that is supported by the Cisco Access Control Server (ACS):

```
shell:roles=network-operator vdc-admin
shell:roles*"network-operator vdc-admin
```
The following examples show the roles attribute that is supported by FreeRADIUS:

```
Cisco-AVPair = shell:roles=\network-operator vdc-admin\
Cisco-AVPair = shell:roles*\network-operator vdc-admin\
```
**Note**

When you specify a VSA as shell:roles\*"network-operator vdc-admin" or "shell:roles\*\"network-operator vdc-admin\"", this VSA is flagged as an optional attribute and other Cisco devices ignore this attribute.

#### **accountinginfo**

Stores accounting information in addition to the attributes covered by a standard RADIUS accounting protocol. This attribute is sent only in the VSA portion of the Account-Request frames from the RADIUS client on the switch. It can be used only with the accounting protocol data units (PDUs).

# <span id="page-4-0"></span>**Virtualization Support for RADIUS**

RADIUS configuration and operation are local to the virtual device context (VDC). For more information on VDCs, see the *Cisco Nexus 7000 Series NX-OS Virtual Device Context Configuration Guide*.

The Cisco NX-OS device uses virtual routing and forwarding instances (VRFs) to access the RADIUS servers. For more information on VRFs, see the *Cisco Nexus 7000 Series NX-OS Unicast Routing Configuration Guide*.

# <span id="page-4-2"></span><span id="page-4-1"></span>**Prerequisites for RADIUS**

RADIUS has the following prerequisites:

- Obtain IPv4 or IPv6 addresses or hostnames for the RADIUS servers.
- Obtain keys from the RADIUS servers.
- Ensure that the Cisco NX-OS device is configured as a RADIUS client of the AAA servers.

# **Guidelines and Limitations for RADIUS**

RADIUS has the following guidelines and limitations:

• You can configure a maximum of 64 RADIUS servers on the Cisco NX-OS device.

• If you have a user account configured on the local Cisco NX-OS device that has the same name as a remote user account on an AAA server, the Cisco NX-OS software applies the user roles for the local user account to the remote user, not the user roles configured on the AAA server.

# <span id="page-5-0"></span>**Default Settings for RADIUS**

This table lists the default settings for RADIUS parameters.

**Table 1: Default RADIUS Parameter Settings**

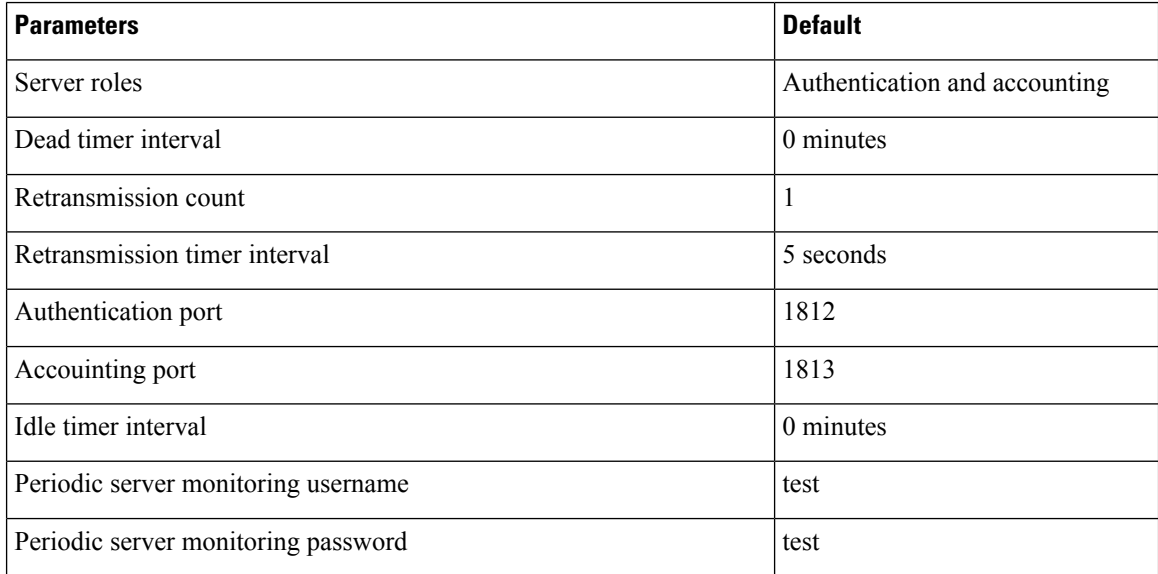

# <span id="page-5-1"></span>**Configuring RADIUS Servers**

This section describes how to configure RADIUS servers on a Cisco NX-OS device.

$$
\phi
$$

**Note**

If you are familiar with the Cisco IOS CLI, be aware that the Cisco NX-OS commands for this feature might differ from the Cisco IOS commands that you would use.

# **RADIUS Server Configuration Process**

- **1.** If needed, enable CFS configuration distribution for RADIUS.
- **2.** Establish the RADIUS server connections to the Cisco NX-OS device.
- **3.** Configure the RADIUS secret keys for the RADIUS servers.
- **4.** If needed, configure RADIUS server groups with subsets of the RADIUS servers for AAA authentication methods.

Ш

- **5.** If needed, configure any of the following optional parameters:
	- Dead-time interval
	- RADIUS server specification allowed at user login
	- Timeout interval
	- TCP port
- **6.** (Optional) If RADIUS distribution is enabled, commit the RADIUS configuration to the fabric.

#### **Related Topics**

[Configuring](#page-7-0) RADIUS Server Hosts, on page 8 [Configuring](#page-8-0) Global RADIUS Keys, on page 9

# **Enabling RADIUS Configuration Distribution**

Only Cisco NX-OS devices that have distribution enabled for RADIUS can participate in the distribution of the RADIUS configuration changes in the CFS region.

#### **Before you begin**

Ensure that CFS distribution is enabled.

### **SUMMARY STEPS**

- **1. configure terminal**
- **2. radius distribute**
- **3. exit**
- **4.** (Optional) **show radius status**
- **5.** (Optional) **copy running-config startup-config**

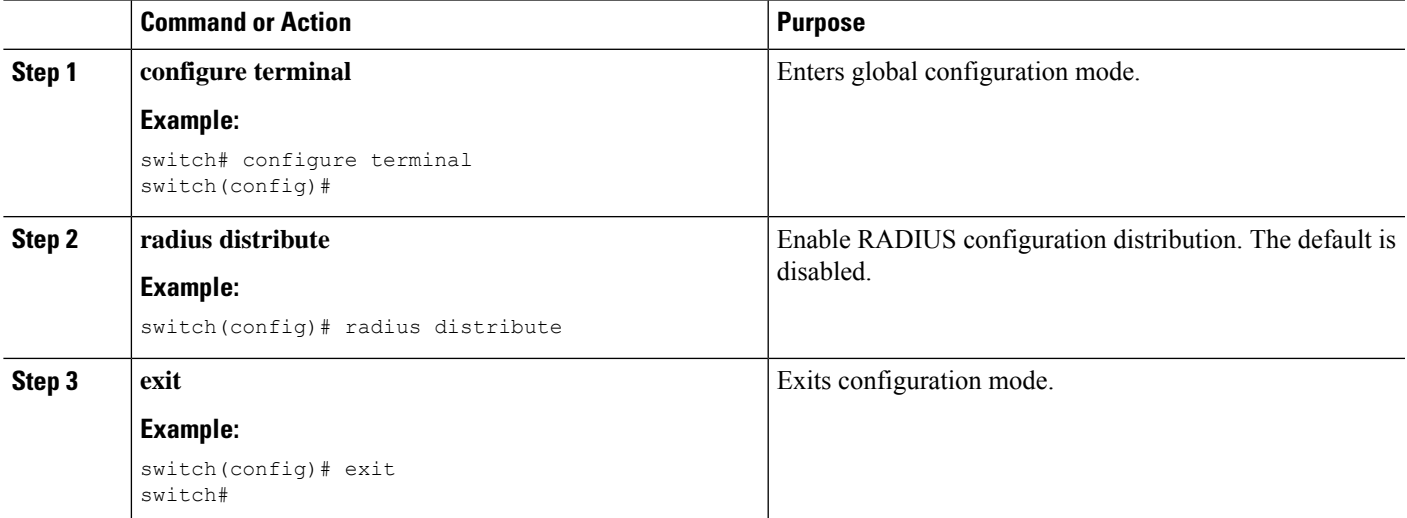

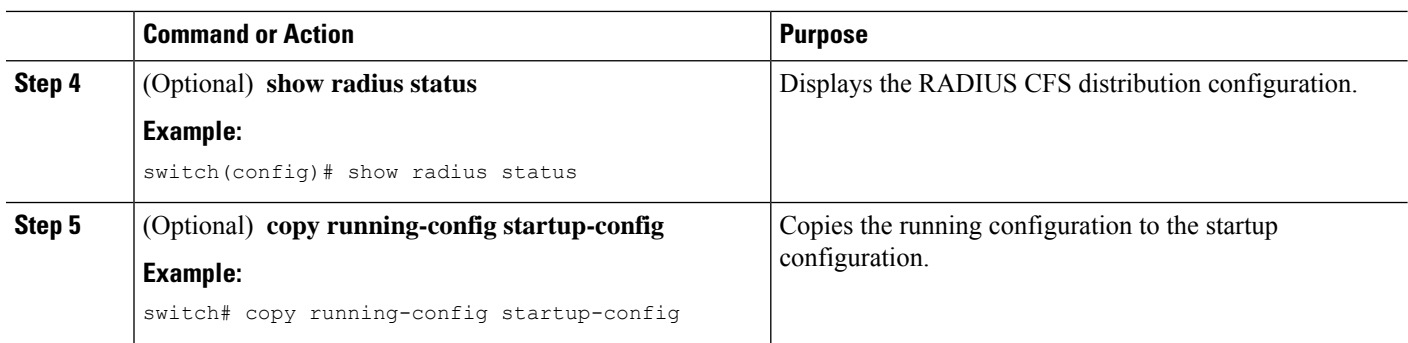

# <span id="page-7-0"></span>**Configuring RADIUS Server Hosts**

To access a remote RADIUS server, you must configure the IP address or hostname of a RADIUS server. You can configure up to 64 RADIUS servers.

 $\mathscr{D}$ 

**Note**

By default, when you configure a RADIUS server IP address or hostname of the Cisco NX-OS device, the RADIUS server is added to the default RADIUS server group. You can also add the RADIUS server to another RADIUS server group.

## **Before you begin**

Ensure that the server is already configured as a member of the server group.

Ensure that the server is configured to authenticate RADIUS traffic.

Ensure that the Cisco NX-OS device is configured as a RADIUS client of the AAA servers.

## **SUMMARY STEPS**

- **1. configure terminal**
- **2. radius-server host** {*ipv4-address* | *ipv6-address* | *host-name*}
- **3.** (Optional) **show radius** {**pending** | **pending-diff**}
- **4.** (Optional) **radius commit**
- **5. exit**
- **6.** (Optional) **show radius-server**
- **7.** (Optional) **copy running-config startup-config**

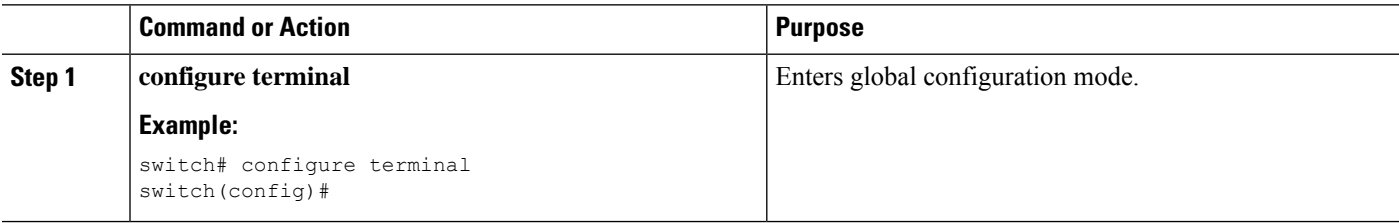

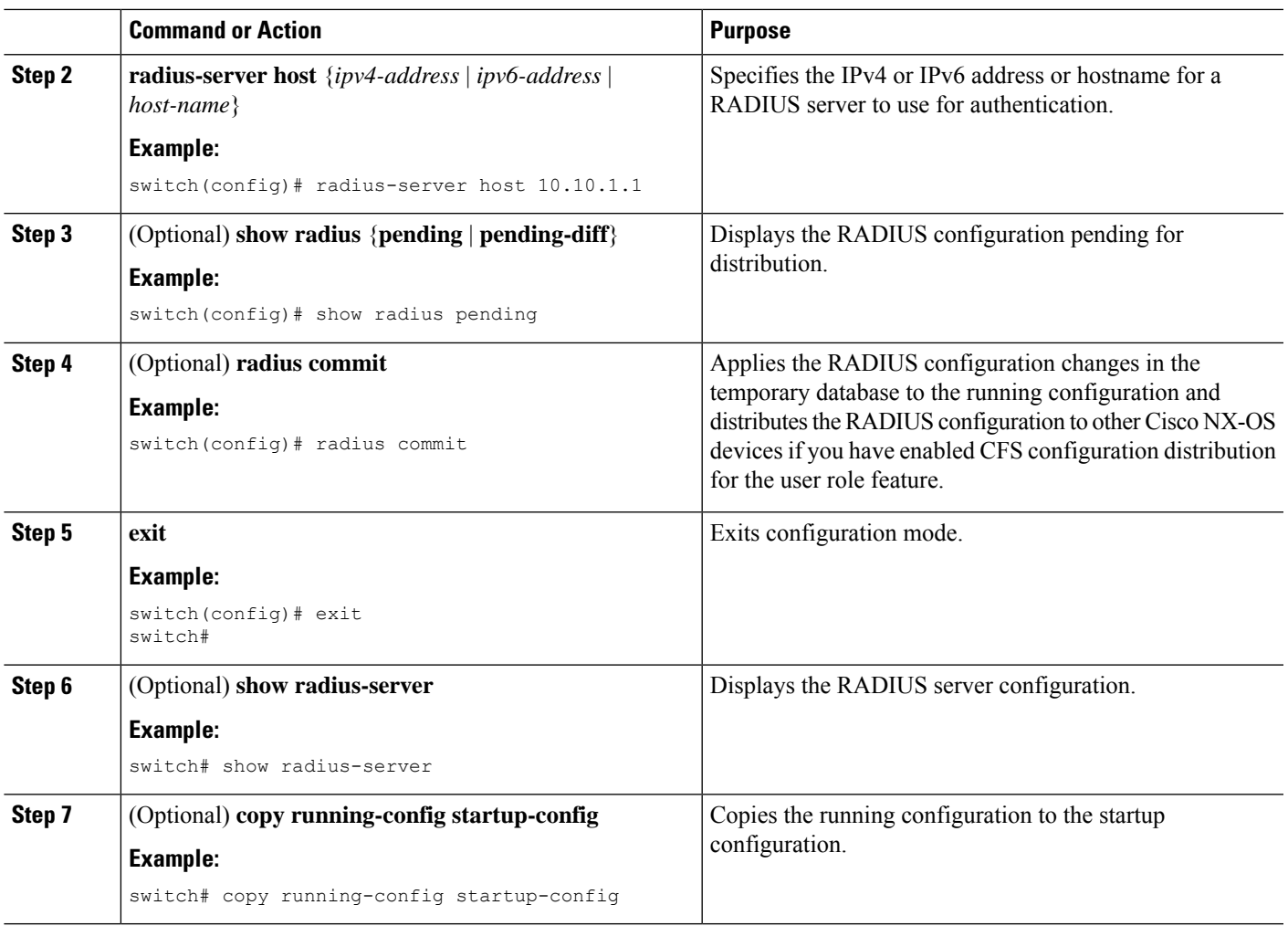

[Configuring](#page-10-0) a Key for a Specific RADIUS Server, on page 11

# <span id="page-8-0"></span>**Configuring Global RADIUS Keys**

You can configure RADIUS keys for all servers used by the Cisco NX-OS device. A RADIUS key is a shared secret text string between the Cisco NX-OS device and the RADIUS server hosts.

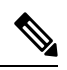

**Note** CFS does not distribute RADIUS keys.

### **Before you begin**

Obtain the RADIUS key values for the remote RADIUS servers.

Configure the RADIUS key on the remote RADIUS servers.

## **SUMMARY STEPS**

- **1. configure terminal**
- **2. radius-server key** [**0** | **7**] *key-value*
- **3. exit**
- **4.** (Optional) **show radius-server**
- **5.** (Optional) **copy running-config startup-config**

#### **DETAILED STEPS**

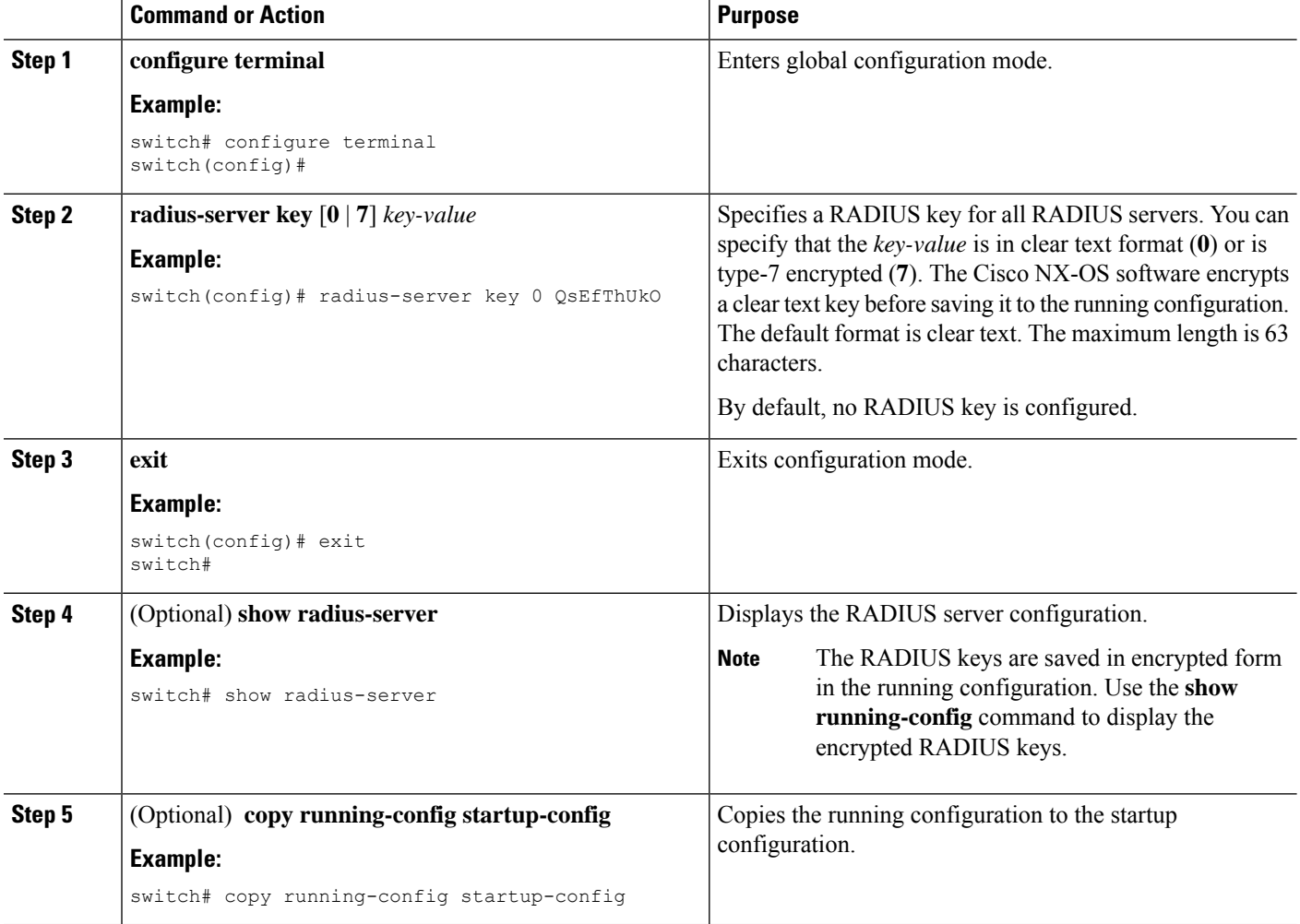

### **Related Topics**

AES Password Encryption and Master Encryption Keys [Configuring](#page-11-0) RADIUS Server Groups, on page 12 RADIUS [Configuration](#page-2-0) Distribution, on page 3

# <span id="page-10-0"></span>**Configuring a Key for a Specific RADIUS Server**

You can configure a key on the Cisco NX-OS device for a specific RADIUS server. A RADIUS key is a secret text string shared between the Cisco NX-OS device and a specific RADIUS server.

## **Before you begin**

Configure one or more RADIUS server hosts.

Obtain the key value for the remote RADIUS server.

Configure the key on the RADIUS server.

## **SUMMARY STEPS**

- **1. configure terminal**
- **2. radius-server host** {*ipv4-address* | *ipv6-address* | *host-name*} **key** [**0** | **7**] *key-value*
- **3. exit**
- **4.** (Optional) **show radius-server**
- **5.** (Optional) **copy running-config startup-config**

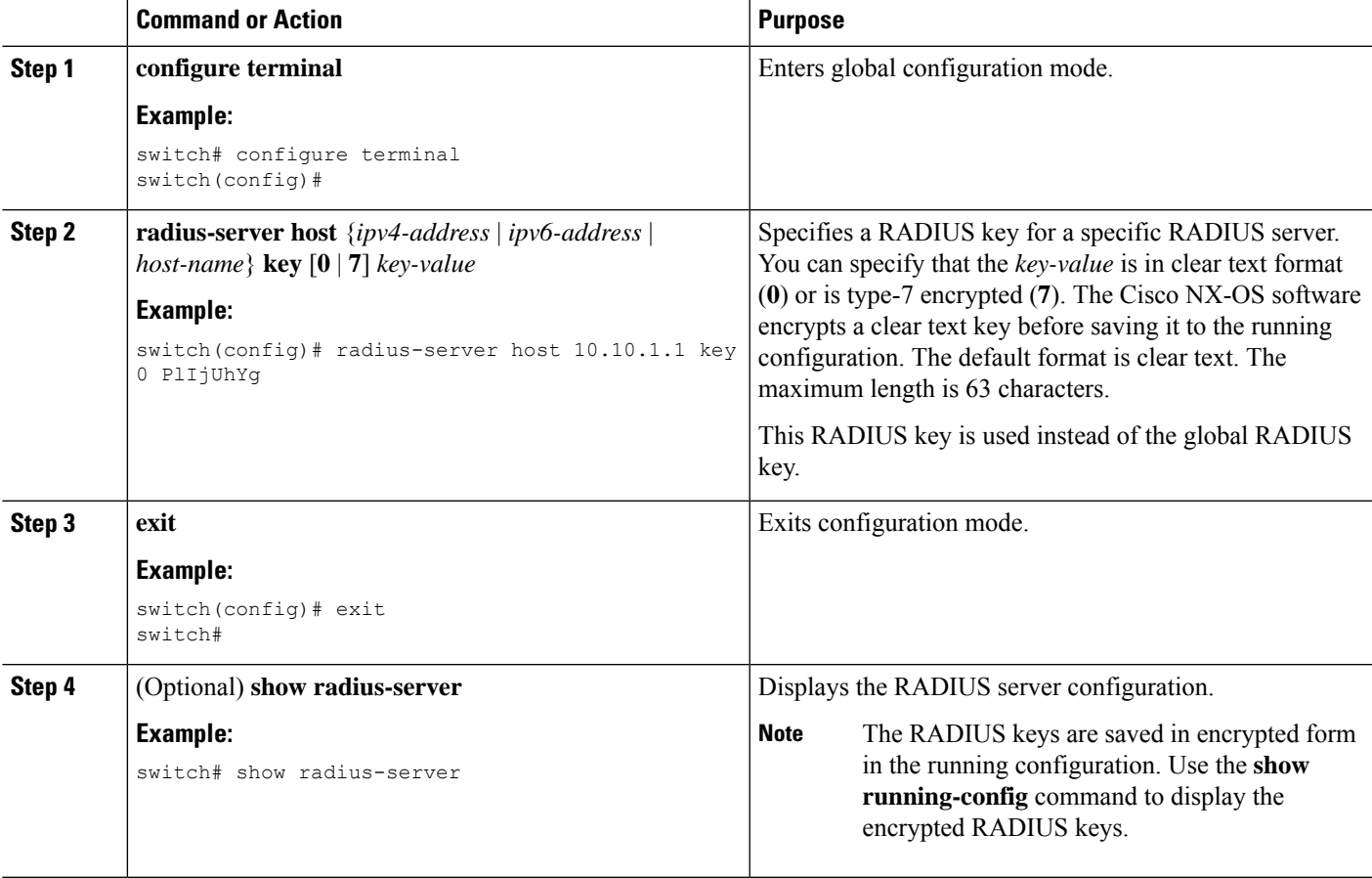

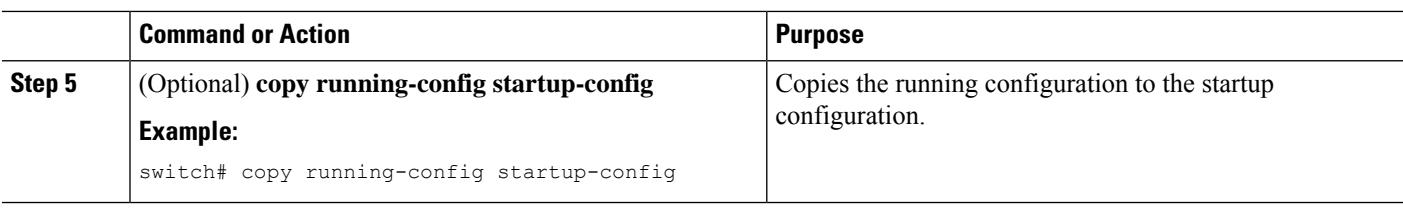

AES Password Encryption and Master Encryption Keys [Configuring](#page-7-0) RADIUS Server Hosts, on page 8

# <span id="page-11-0"></span>**Configuring RADIUS Server Groups**

You can specify one or more remote AAA servers for authentication using server groups. All members of a group must belong to the RADIUS protocol. The servers are tried in the same order in which you configure them. You can configure up to 100 server groups in a VDC.

You can configure these server groups at any time but they only take effect when you apply them to an AAA service.

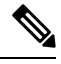

**Note** CFS does not distribute RADIUS server group configurations.

#### **Before you begin**

Ensure that all servers in the group are RADIUS servers.

#### **SUMMARY STEPS**

- **1. configure terminal**
- **2. aaa group server radius** *group-name*
- **3. server** {*ipv4-address* | *ipv6-address* | *host-name*}
- **4.** (Optional) **deadtime** *minutes*
- **5.** (Optional) **server** {*ipv4-address* | *ipv6-address* | *host-name*}
- **6.** (Optional) **use-vrf** *vrf-name*
- **7. exit**
- **8.** (Optional) **show radius-server groups** [*group-name*]
- **9.** (Optional) **copy running-config startup-config**

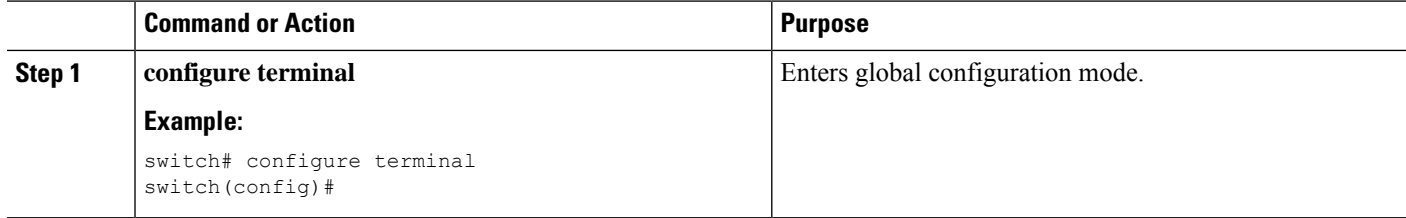

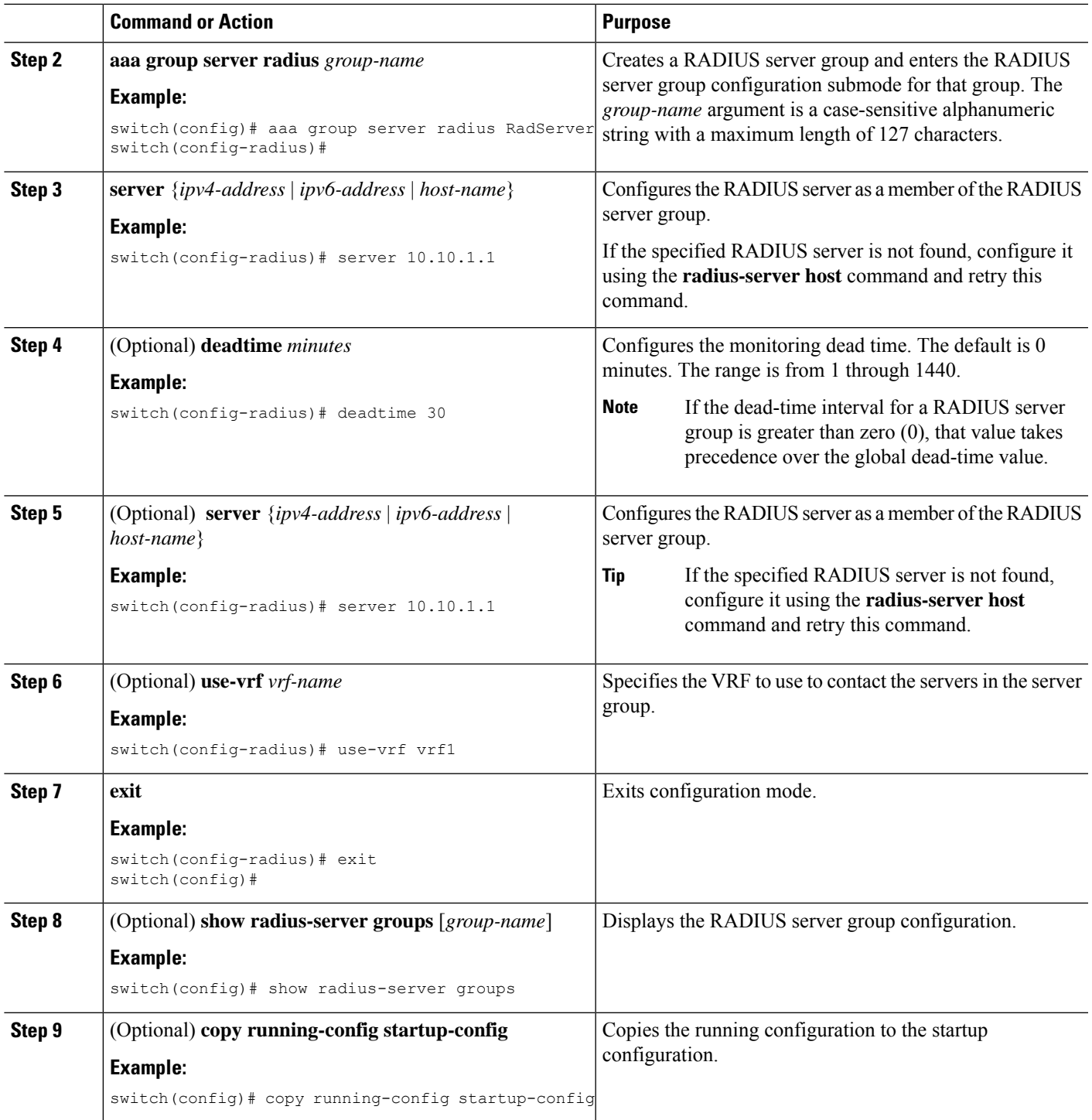

 $\mathbf l$ 

[Configuring](#page-21-0) the RADIUS Dead-Time Interval, on page 22

# **Configuring the Global Source Interface for RADIUS Server Groups**

You can configure a global source interface for RADIUS server groups to use when accessing RADIUS servers. You can also configure a different source interface for a specific RADIUS server group. By default, the Cisco NX-OS software uses any available interface.

#### **SUMMARY STEPS**

- **1. configure terminal**
- **2. ip radius source-interface** *interface*
- **3. exit**
- **4.** (Optional) **show radius-server**
- **5.** (Optional) **copy running-config startup config**

#### **DETAILED STEPS**

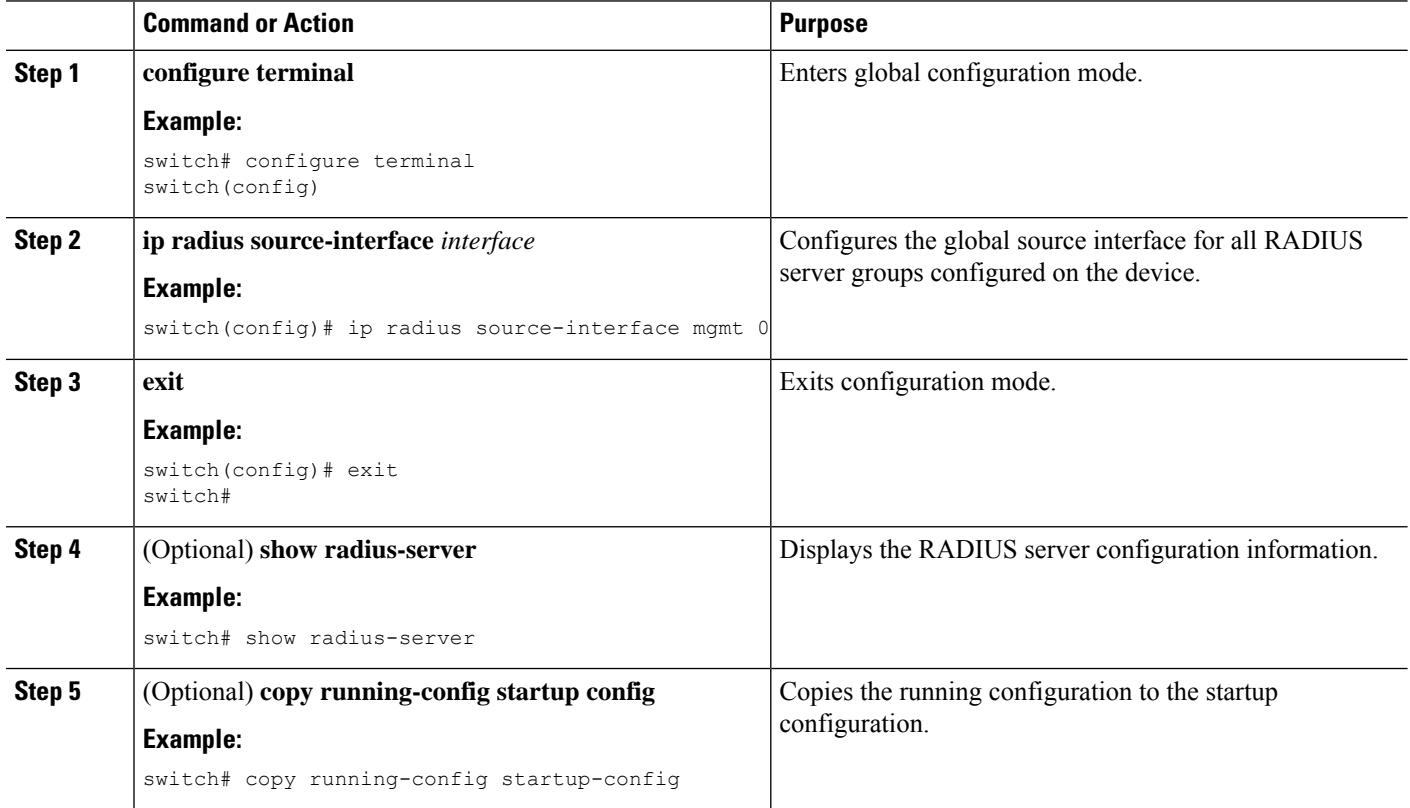

#### **Related Topics**

[Configuring](#page-11-0) RADIUS Server Groups, on page 12

# **Allowing Users to Specify a RADIUS Server at Login**

By default, the Cisco NX-OS device forwards an authentication request based on the default AAA authentication method. You can configure the Cisco NX-OS device to allow the user to specify a VRF and RADIUS server to send the authentication request by enabling the directed-request option. If you enable this option, the user

can log in as *username***@***vrfname***:***hostname*, where *vrfname* is the VRF to use and **hostname** is the name of a configured RADIUS server.

 $\overline{\mathscr{C}}$ 

If you enable the directed-request option, the Cisco NX-OS device uses only the RADIUS method for authentication and not the default local method. **Note**

 $\mathscr{P}$ 

**Note** User-specified logins are supported only for Telnet sessions.

### **SUMMARY STEPS**

- **1. configure terminal**
- **2. radius-server directed-request**
- **3.** (Optional) **show radius** {**pending** | **pending-diff**}
- **4.** (Optional) **radius commit**
- **5. exit**
- **6.** (Optional) **show radius-server directed-request**
- **7.** (Optional) **copy running-config startup-config**

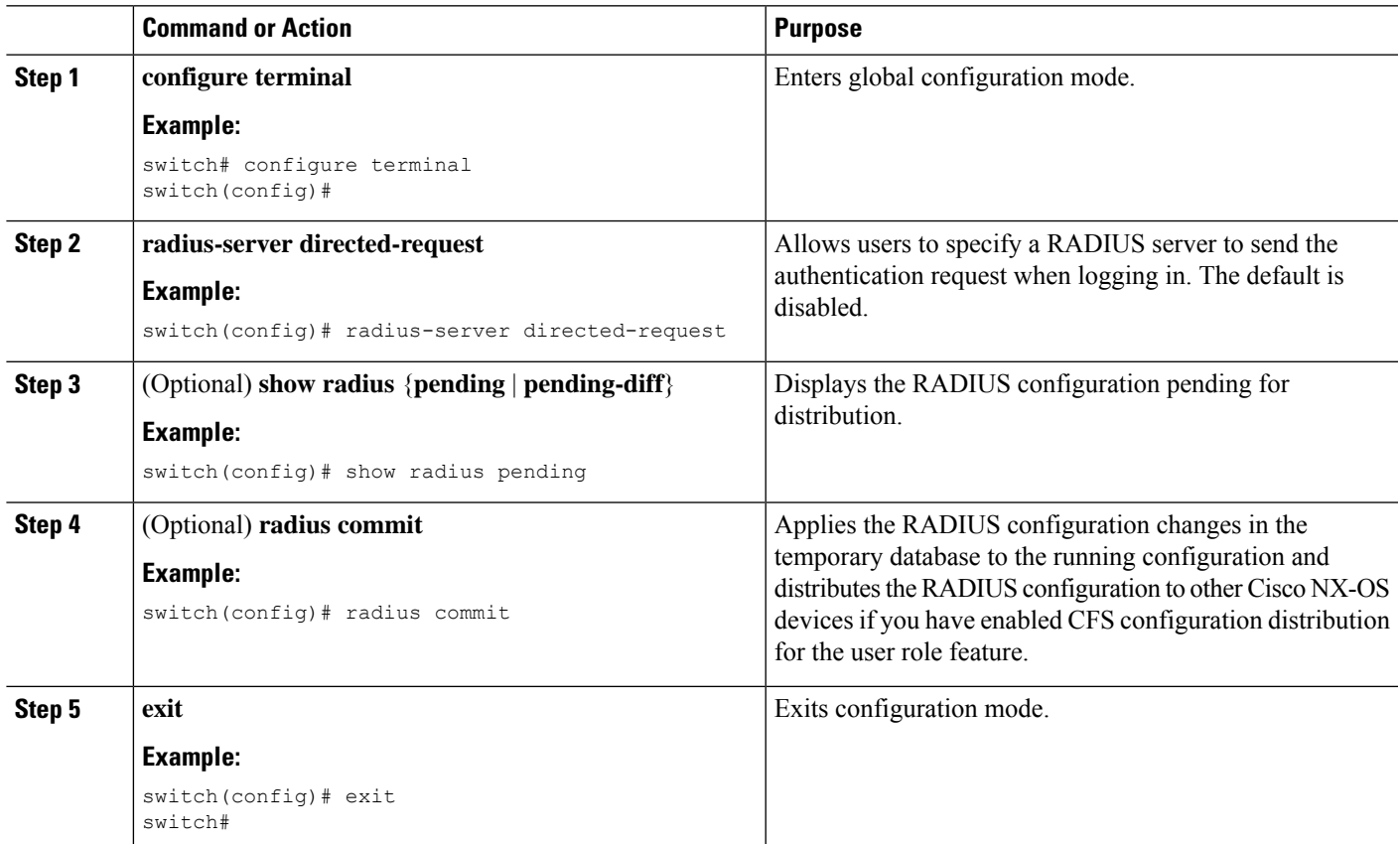

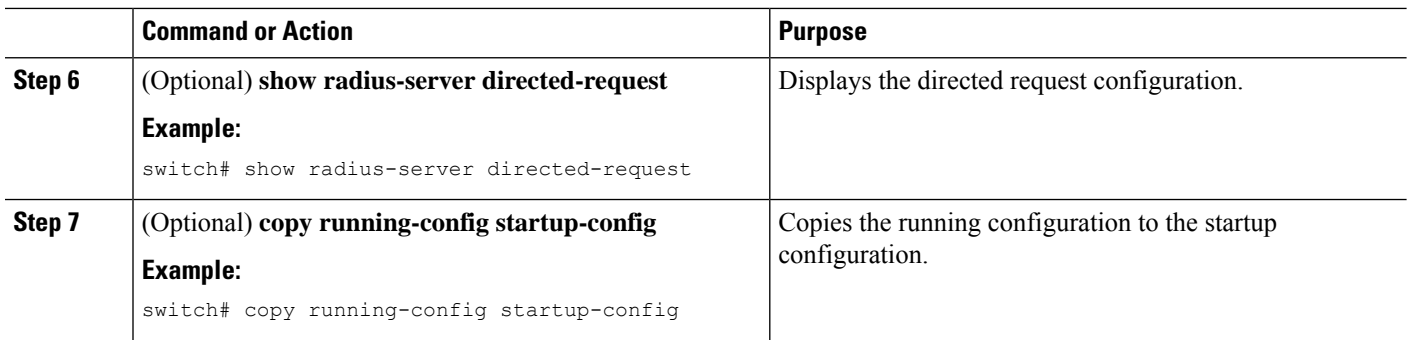

RADIUS [Configuration](#page-2-0) Distribution, on page 3

# **Configuring theGlobal RADIUS Transmission Retry Count and Timeout Interval**

You can configure a global retransmission retry count and timeout interval for all RADIUS servers. By default, a Cisco NX-OS device retries transmission to a RADIUS server only once before reverting to local authentication. You can increase this number up to a maximum of five retries per server. The timeout interval determines how long the Cisco NX-OS device waits for responses from RADIUS servers before declaring a timeout failure.

### **SUMMARY STEPS**

- **1. configure terminal**
- **2. radius-server retransmit** *count*
- **3. radius-server timeout** *seconds*
- **4.** (Optional) **show radius** {**pending** | **pending-diff**}
- **5.** (Optional) **radius commit**
- **6. exit**
- **7.** (Optional) **show radius-server**
- **8.** (Optional) **copy running-config startup-config**

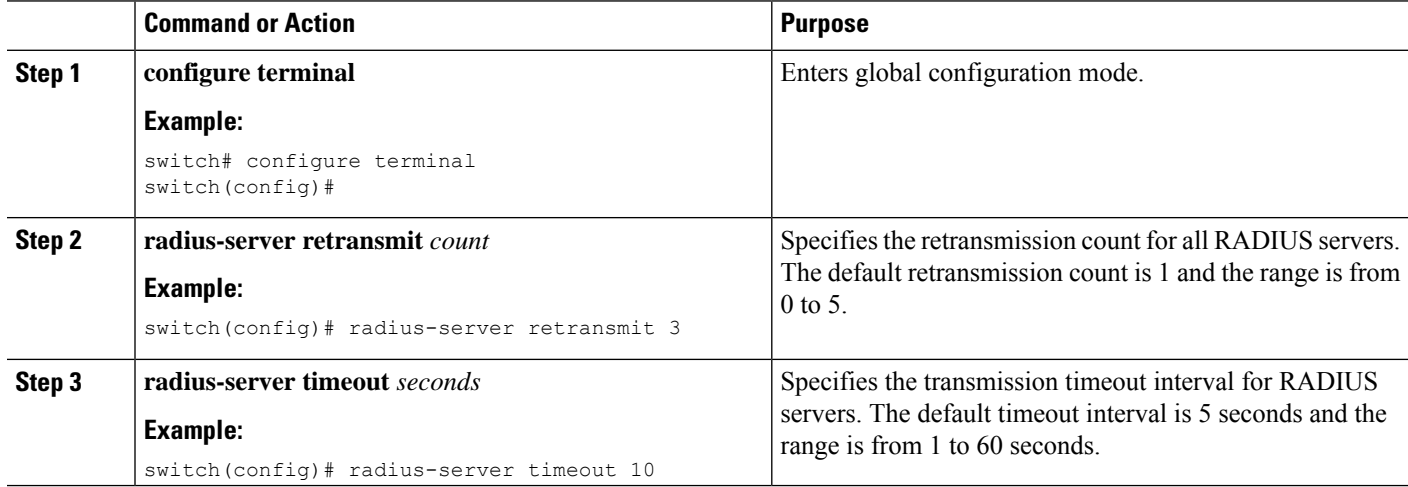

Ш

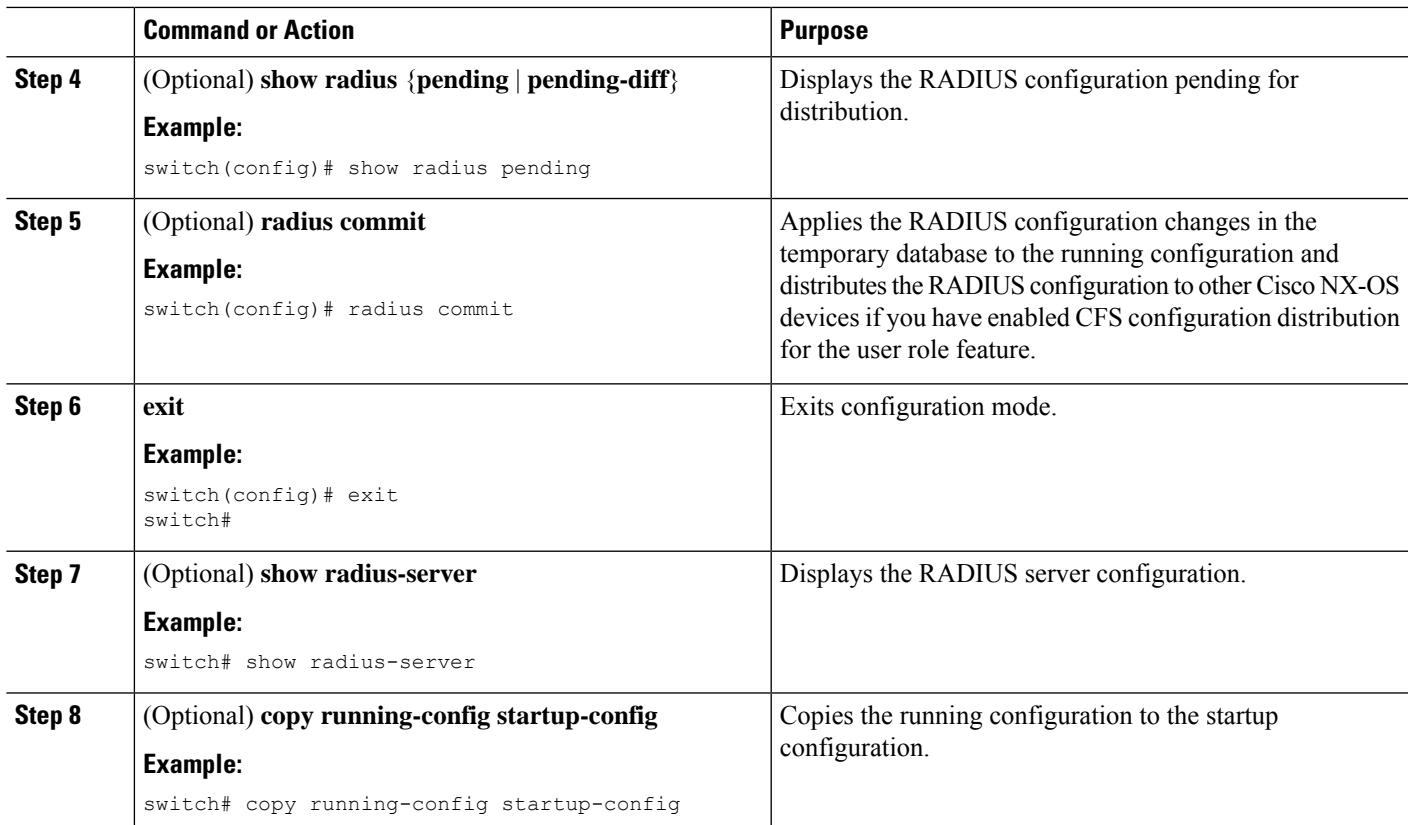

#### **Related Topics**

RADIUS [Configuration](#page-2-0) Distribution, on page 3

# **Configuring the RADIUS Transmission Retry Count and Timeout Interval for a Server**

By default, a Cisco NX-OS device retries a transmission to a RADIUS server only once before reverting to local authentication. You can increase this number up to a maximum of five retries per server. You can also set a timeout interval that the Cisco NX-OS device waits for responses from RADIUS servers before declaring a timeout failure.

#### **Before you begin**

Configure one or more RADIUS server hosts.

### **SUMMARY STEPS**

- **1. configure terminal**
- **2. radius-server host** {*ipv4-address* | *ipv6-address* | *host-name*} **retransmit** *count*
- **3. radius-server host** {*ipv4-address* | *ipv6-address* | *host-name*} **timeout** *seconds*
- **4.** (Optional) **show radius** {**pending** | **pending-diff**}
- **5.** (Optional) **radius commit**
- **6. exit**
- **7.** (Optional) **show radius-server**
- **8.** (Optional) **copy running-config startup-config**

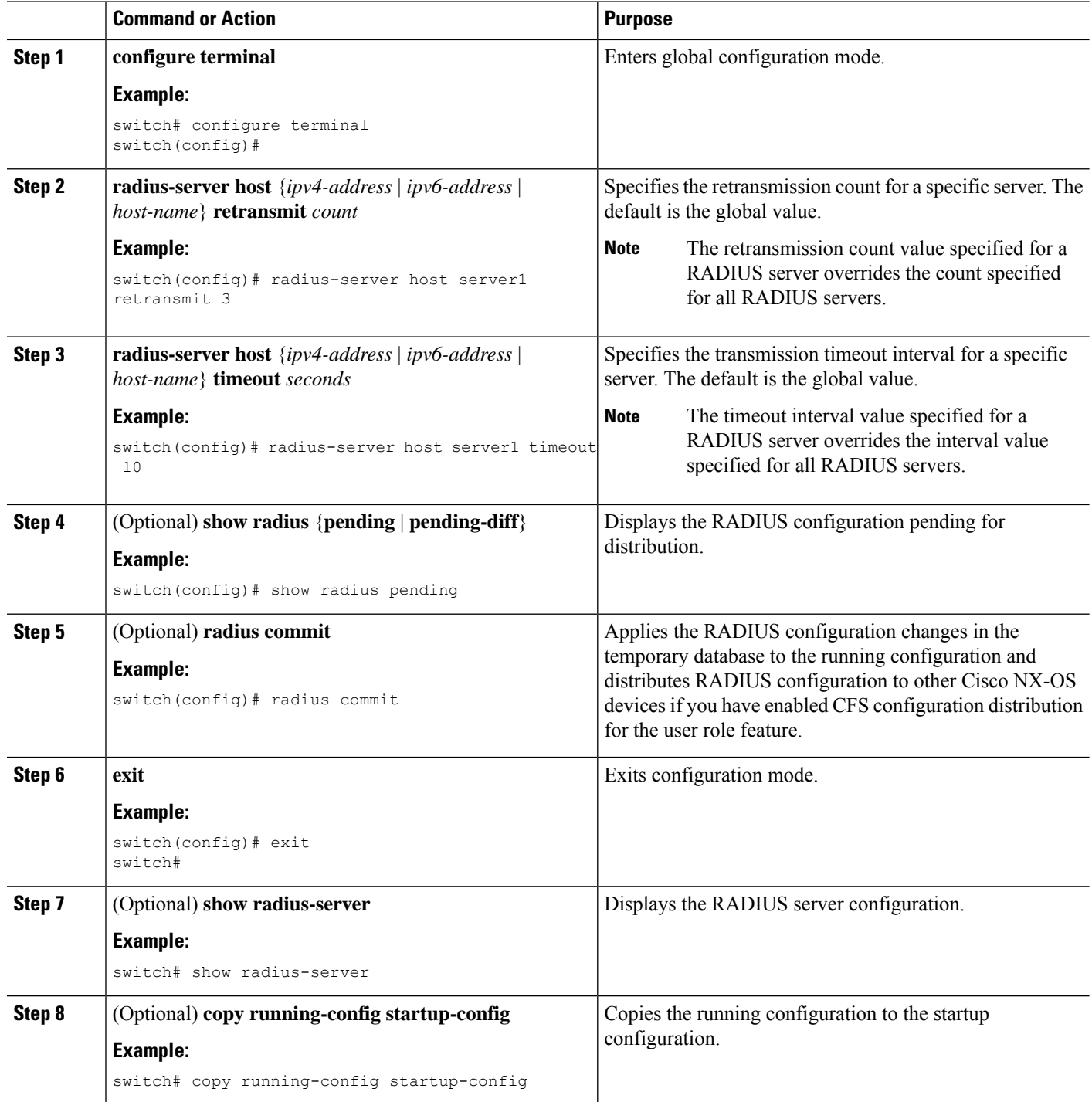

Ш

### **Related Topics**

[Configuring](#page-7-0) RADIUS Server Hosts, on page 8 RADIUS [Configuration](#page-2-0) Distribution, on page 3

# **Configuring Accounting and Authentication Attributes for RADIUS Servers**

You can specify that a RADIUS server is to be used only for accounting purposes or only for authentication purposes. By default, RADIUS servers are used for both accounting and authentication. You can also specify the destination UDP port numbers where RADIUS accounting and authentication messages should be sent if there is a conflict with the default port.

## **Before you begin**

Configure one or more RADIUS server hosts.

## **SUMMARY STEPS**

- **1. configure terminal**
- **2.** (Optional) **radius-server host** {*ipv4-address* | *ipv6-address* | *host-name*} **acct-port** *udp-port*
- **3.** (Optional) **radius-server host** {*ipv4-address* | *ipv6-address* | *host-name*} **accounting**
- **4.** (Optional) **radius-server host** {*ipv4-address* | *ipv6-address* | *host-name*} **auth-port** *udp-port*
- **5.** (Optional) **radius-server host** {*ipv4-address* | *ipv6-address* | *host-name*} **authentication**
- **6.** (Optional) **show radius** {**pending** | **pending-diff**}
- **7.** (Optional) **radius commit**
- **8. exit**
- **9.** (Optional) **show radius-server**
- **10.** (Optional) **copy running-config startup-config**

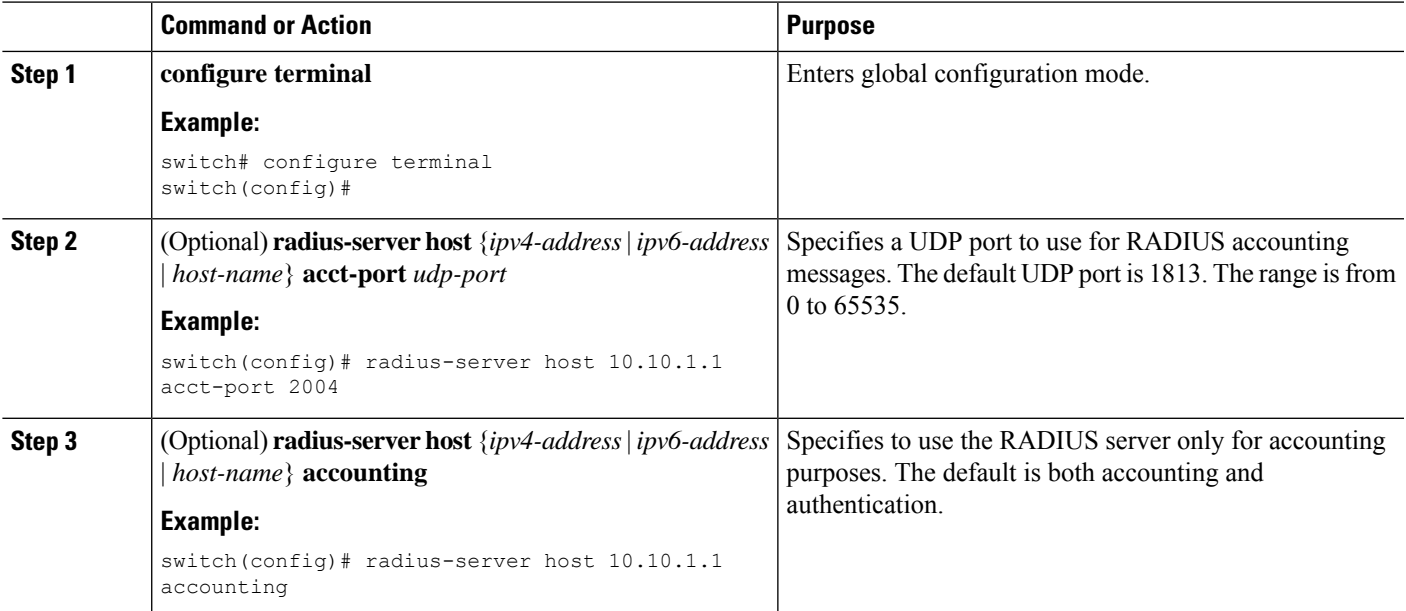

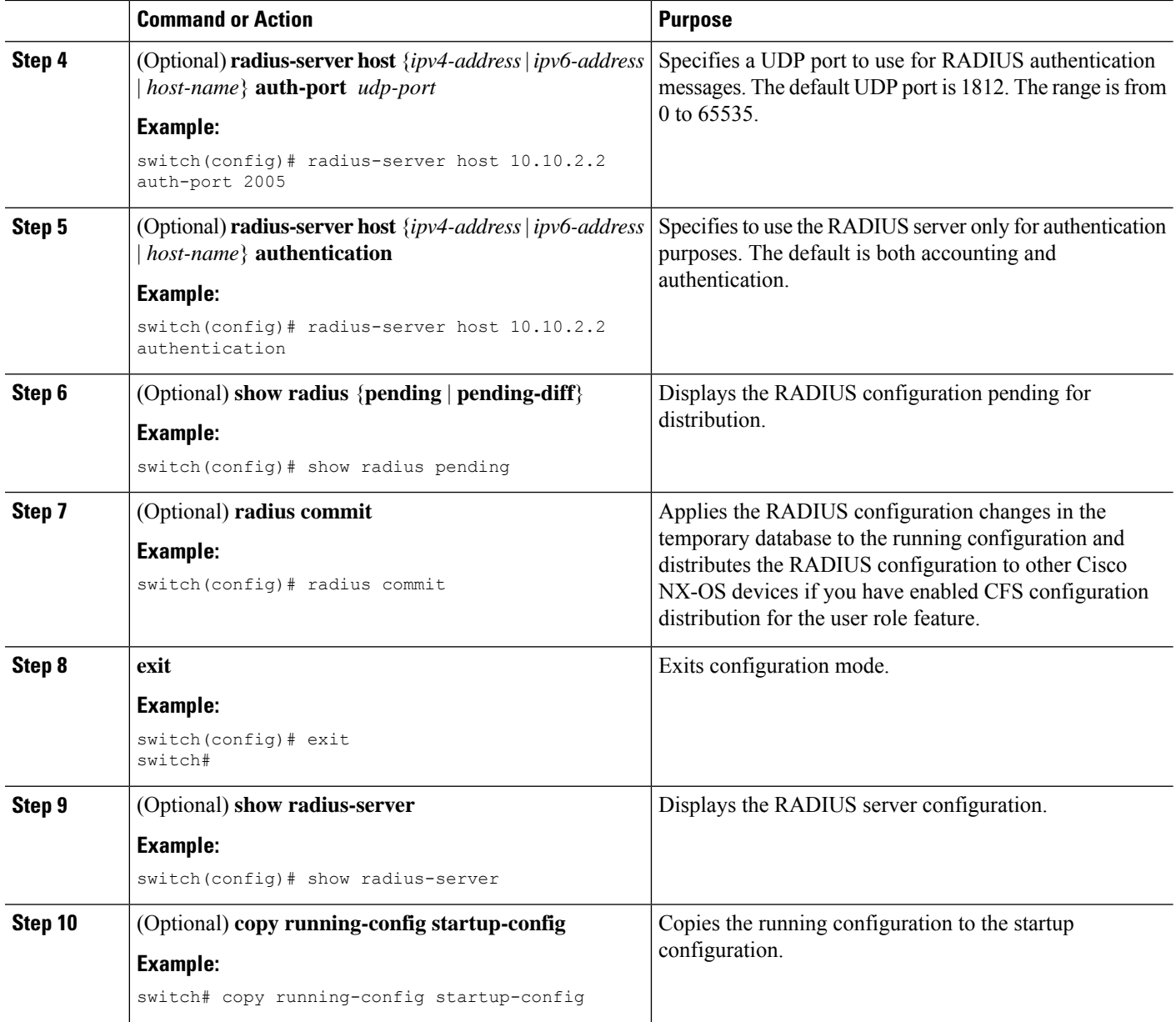

[Configuring](#page-7-0) RADIUS Server Hosts, on page 8 RADIUS [Configuration](#page-2-0) Distribution, on page 3

# **Configuring Periodic RADIUS Server Monitoring on Individual Servers**

You can monitor the availability of individual RADIUS servers. The configuration parameters include the username and password to use for the server and an idle timer. The idle timer specifies the interval during which a RADIUS server receives no requests before the Cisco NX-OS device sends out a test packet. You can configure this option to test servers periodically, or you can run a one-time only test.

For security reasons, we recommend that you do not configure a test username that is the same as an existing user in the RADIUS database. **Note**

The default idle timer value is 0 minutes. When the idle time interval is 0 minutes, the Cisco NX-OS device does not perform periodic RADIUS server monitoring. **Note**

#### **Before you begin**

Enable RADIUS.

Add one or more RADIUS server hosts.

#### **SUMMARY STEPS**

- **1. configure terminal**
- **2. radius-serverhost** {*ipv4-address*|*ipv6-address*| *host-name*} **test** {**idle-time** *minutes*|**password***password* [**idle-time** *minutes*] | **username** *name* [**password** *password* [**idle-time** *minutes*]]}
- **3. radius-server deadtime** *minutes*
- **4. exit**
- **5.** (Optional) **show radius-server**
- **6.** (Optional) **copy running-config startup-config**

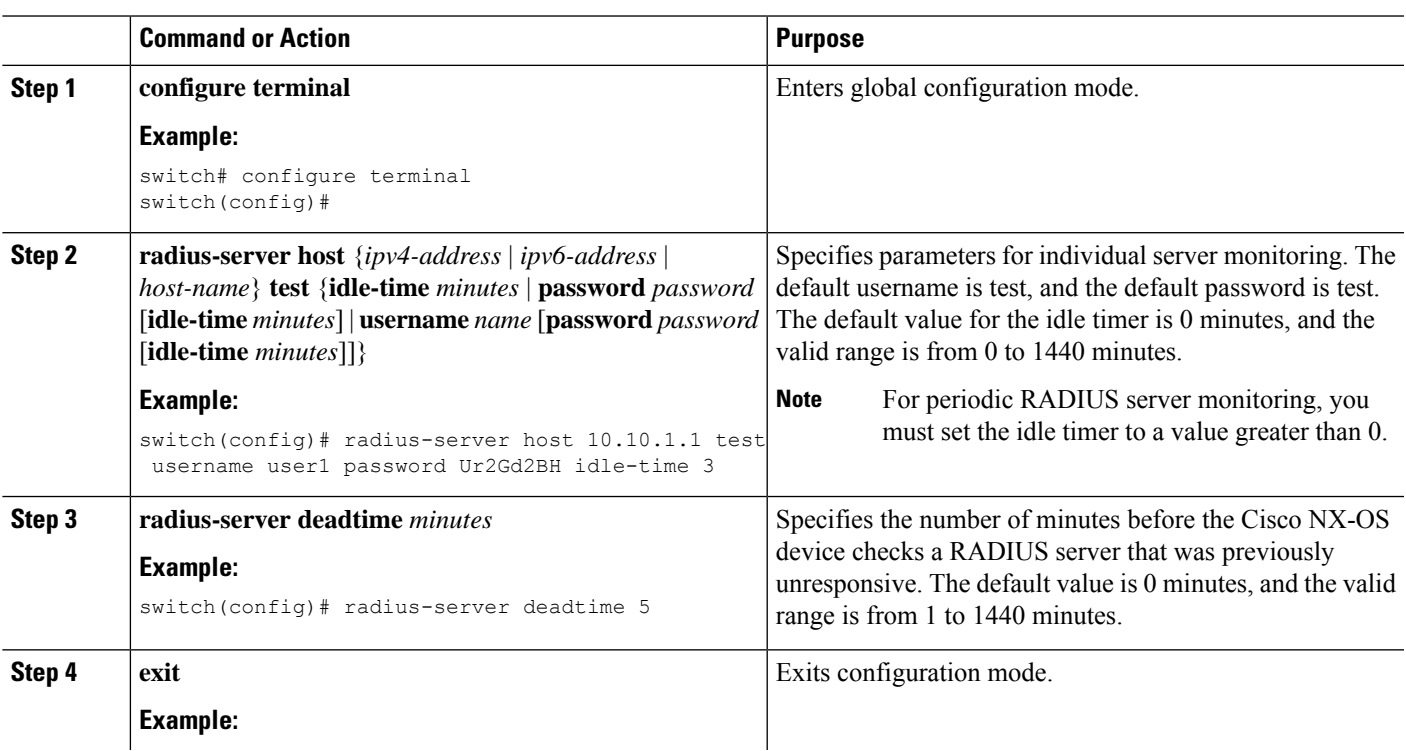

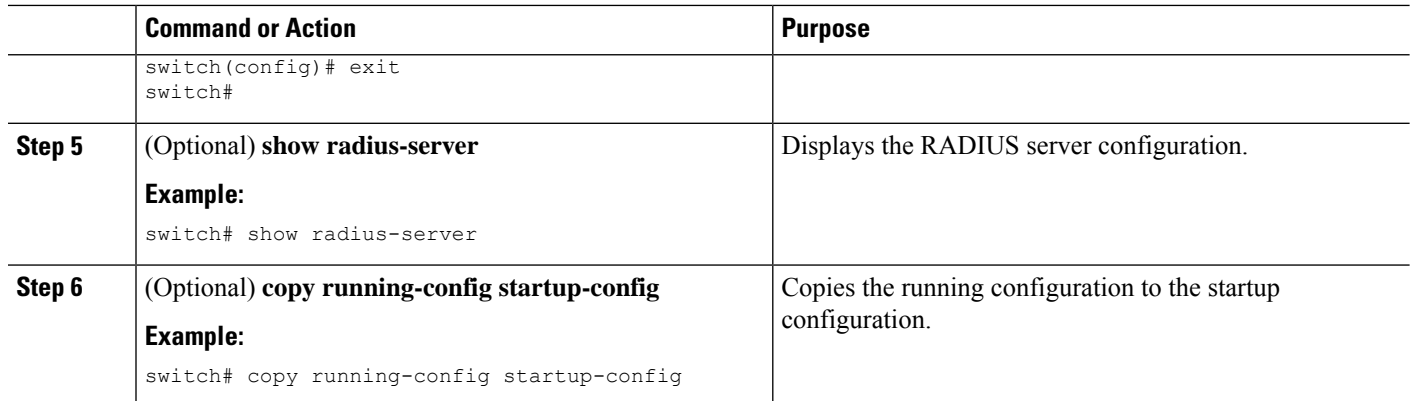

[Configuring](#page-7-0) RADIUS Server Hosts, on page 8

# <span id="page-21-0"></span>**Configuring the RADIUS Dead-Time Interval**

You can configure the dead-time interval for all RADIUS servers. The dead-time interval specifies the time that the Cisco NX-OS device waits after declaring a RADIUS server is dead, before sending out a test packet to determine if the server is now alive. The default value is 0 minutes.

 $\mathscr{D}$ 

**Note**

When the dead-time interval is 0 minutes, RADIUS servers are not marked as dead even if they are not responding. You can configure the dead-time interval for a RADIUS server group.

### **SUMMARY STEPS**

- **1. configure terminal**
- **2. radius-server deadtime** *minutes*
- **3.** (Optional) **show radius** {**pending** | **pending-diff**}
- **4.** (Optional) **radius commit**
- **5. exit**
- **6.** (Optional) **show radius-server**
- **7.** (Optional) **copy running-config startup-config**

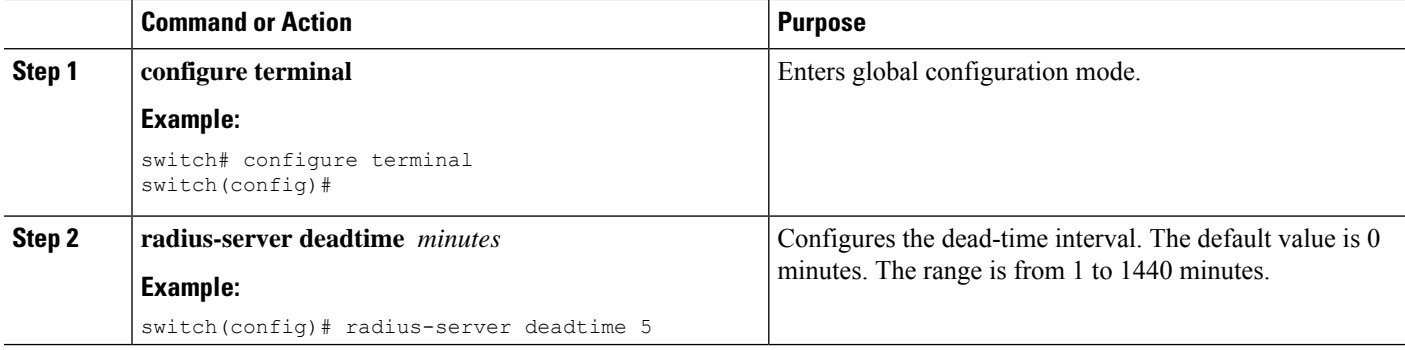

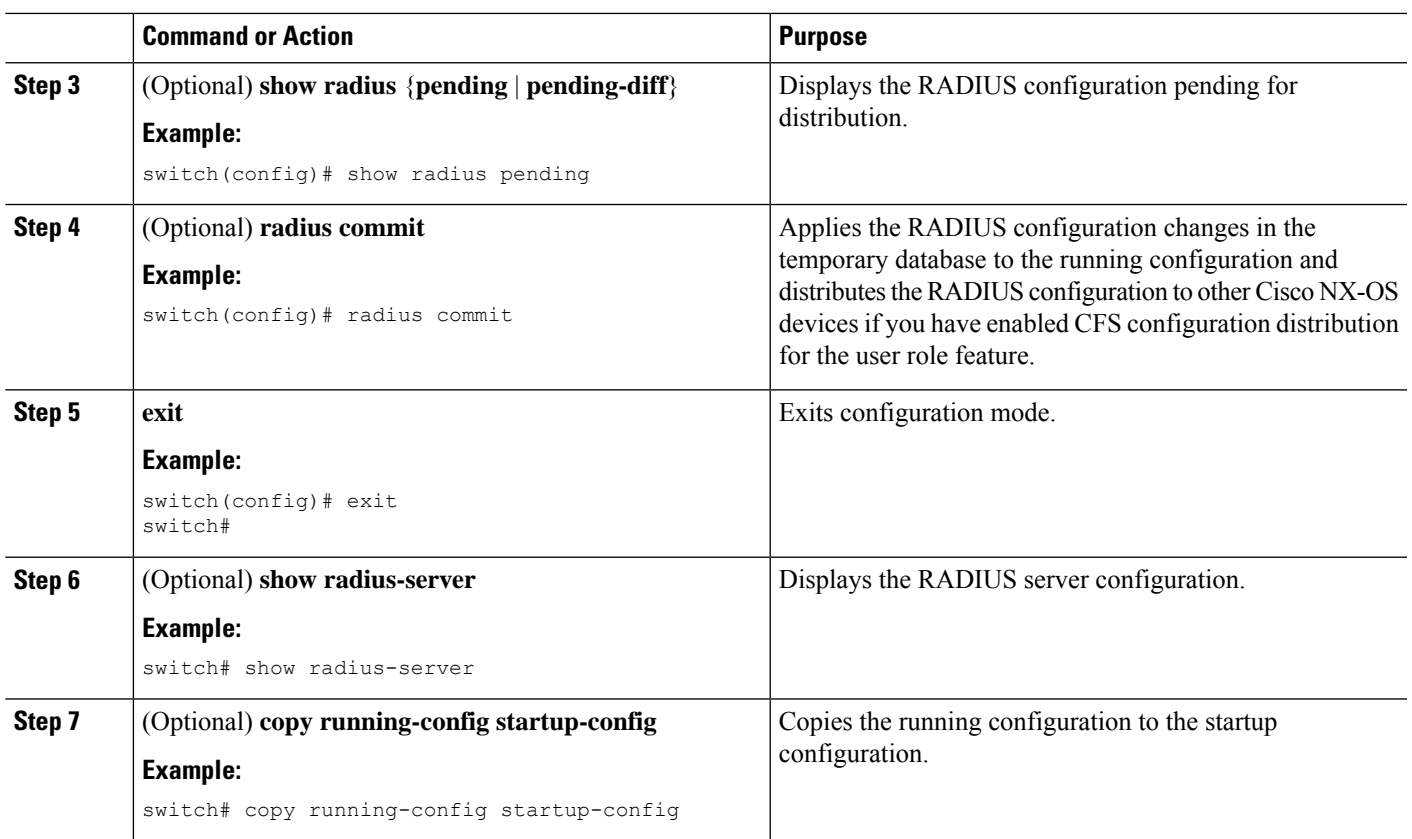

[Configuring](#page-11-0) RADIUS Server Groups, on page 12 RADIUS [Configuration](#page-2-0) Distribution, on page 3

# **Committing the RADIUS Distribution**

You can apply the RADIUS global and server-specific configuration stored in the temporary buffer to the running configuration across all devices in the fabric (including the originating device).

## **SUMMARY STEPS**

- **1. configure terminal**
- **2.** (Optional) **show radius** {**pending** | **pending-diff**}
- **3. radius commit**
- **4. exit**
- **5.** (Optional) **show role session status**
- **6.** (Optional) **copy running-config startup-config**

### **DETAILED STEPS**

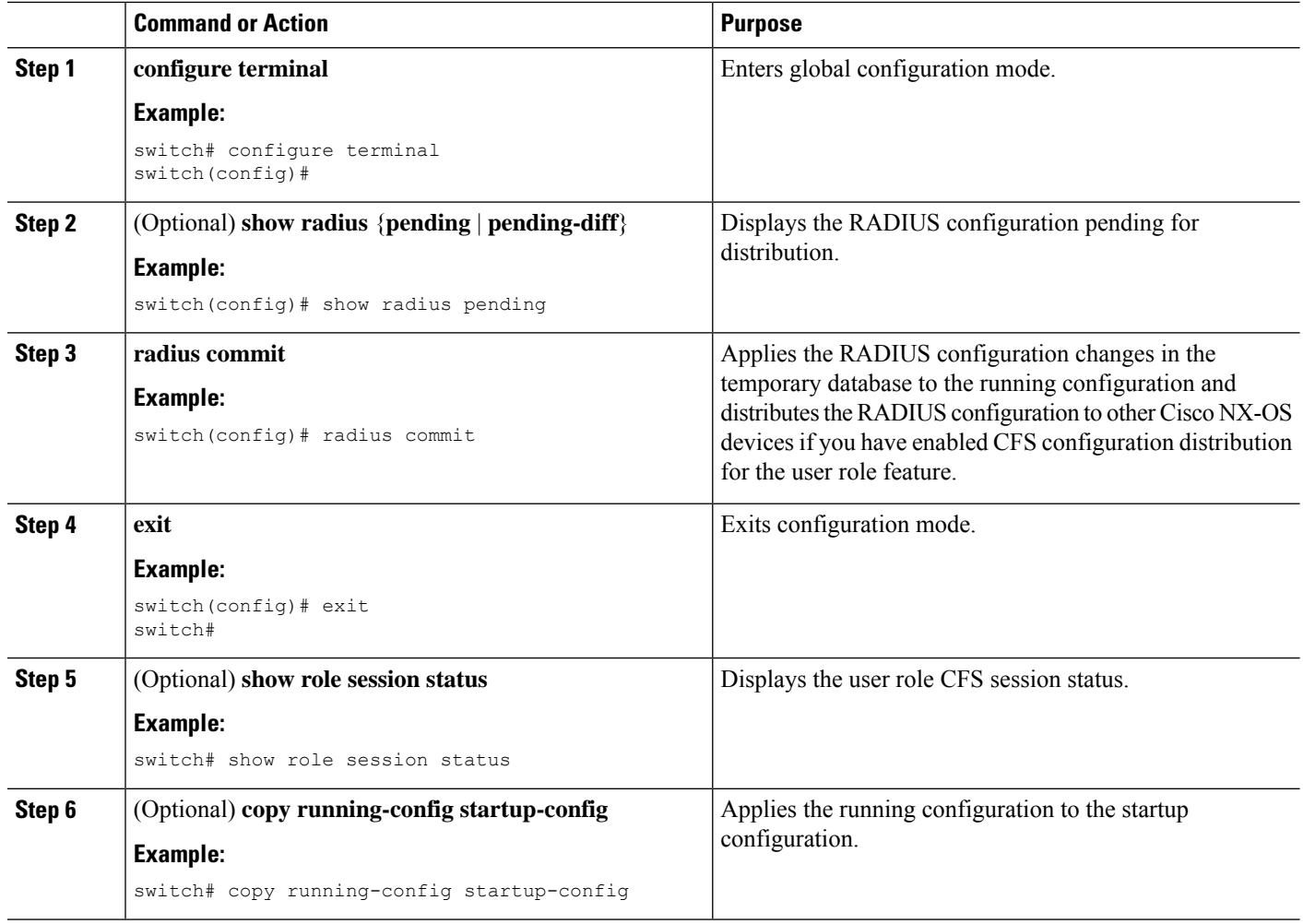

# **Discarding the RADIUS Distribution Session**

You can discard the temporary database of RADIUS changes and end the CFS distribution session.

### **SUMMARY STEPS**

- **1. configure terminal**
- **2.** (Optional) **show radius** {**pending** | **pending-diff**}
- **3. radius abort**
- **4. exit**
- **5.** (Optional) **show radius session status**

## **DETAILED STEPS**

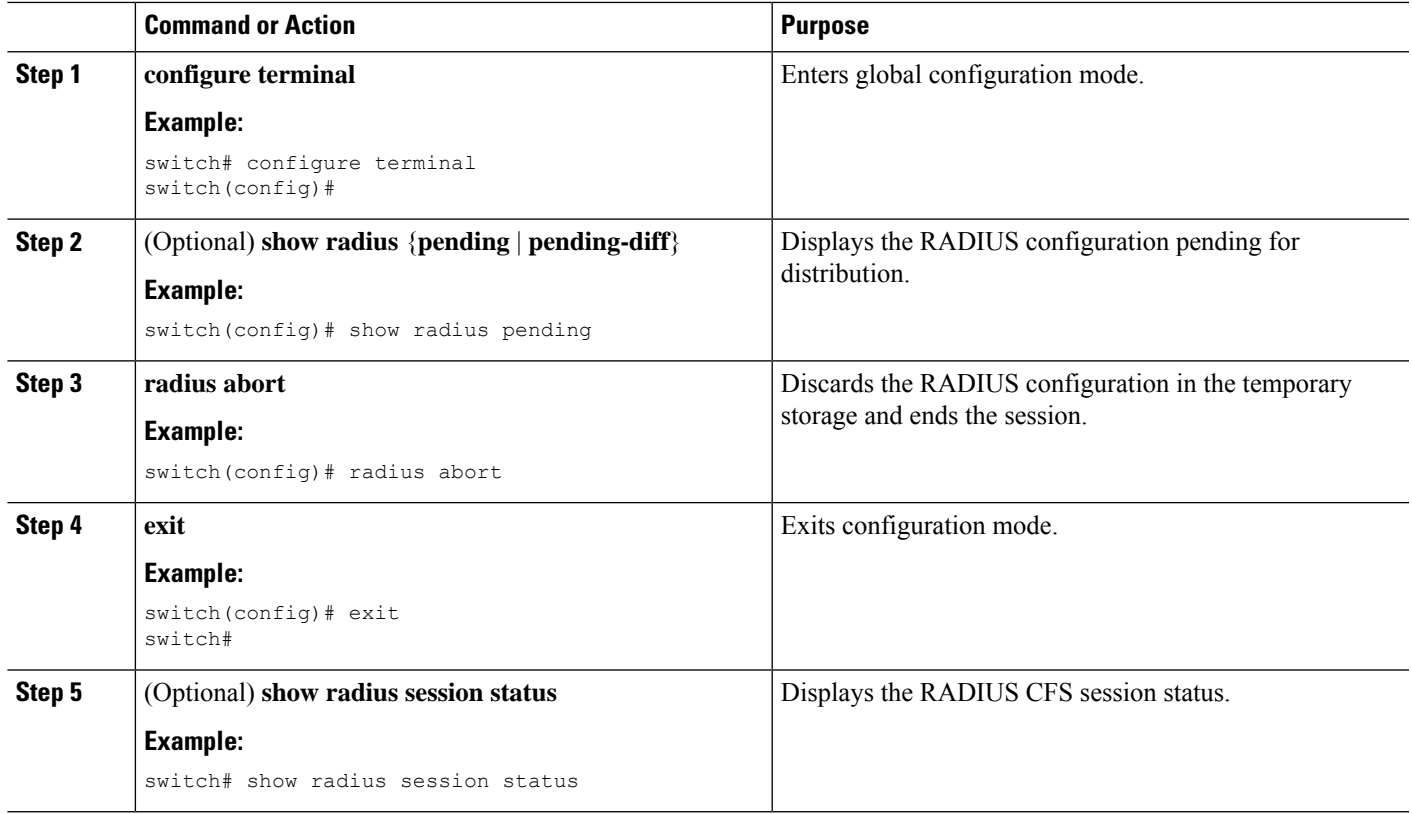

# **Clearing the RADIUS Distribution Session**

You can clear the ongoing Cisco Fabric Services distribution session (if any) and unlock the fabric for the RADIUS feature.

## **SUMMARY STEPS**

- **1. clear radius session**
- **2.** (Optional) **show radius session status**

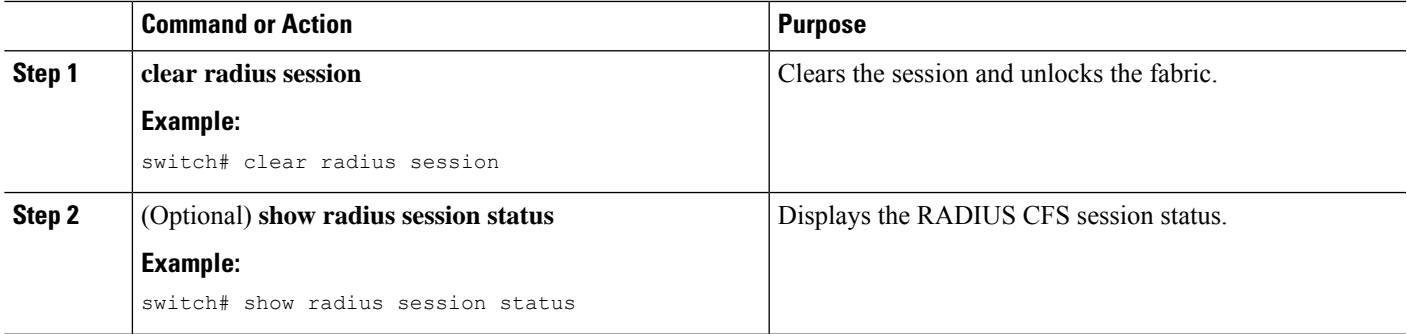

# **Manually Monitoring RADIUS Servers or Groups**

You can manually issue a test message to a RADIUS server or to a server group.

## **SUMMARY STEPS**

- **1. test aaa server radius** {*ipv4-address* | *ipv6-address* | *host-name*} [**vrf** *vrf-name*] *username password*
- **2. test aaa group** *group-name username password*

#### **DETAILED STEPS**

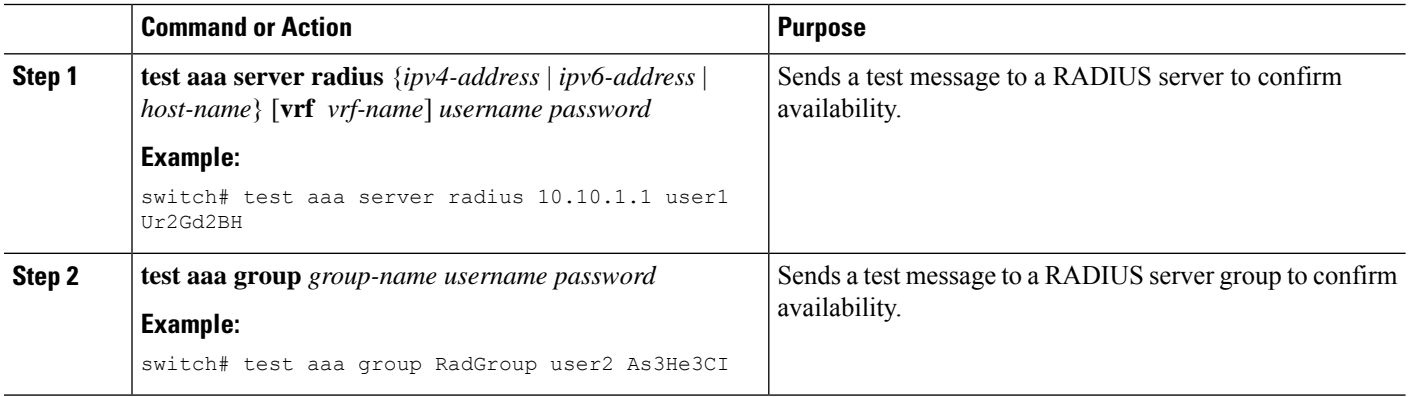

# <span id="page-25-0"></span>**Verifying the RADIUS Configuration**

To display RADIUS configuration information, perform one of the following tasks:

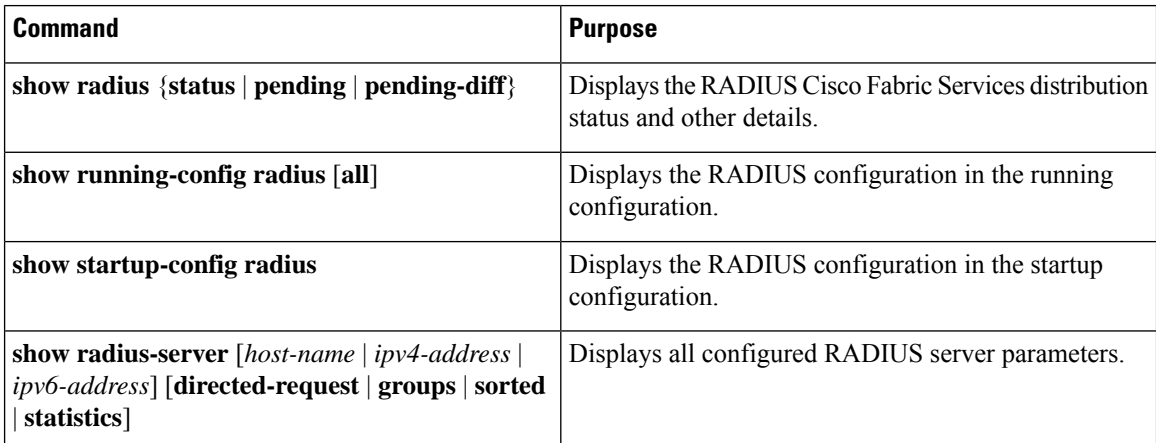

For detailed information about the fields in the output from this command, see the *Cisco Nexus 7000 Series NX-OS Security Command Reference*.

# <span id="page-25-1"></span>**Monitoring RADIUS Servers**

You can monitor the statistics that the Cisco NX-OS device maintains for RADIUS server activity.

#### **Before you begin**

Configure one or more RADIUS server hosts.

#### **SUMMARY STEPS**

### **1. show radius-server statistics** {*hostname* | *ipv4-address* | *ipv6-address*}

#### **DETAILED STEPS**

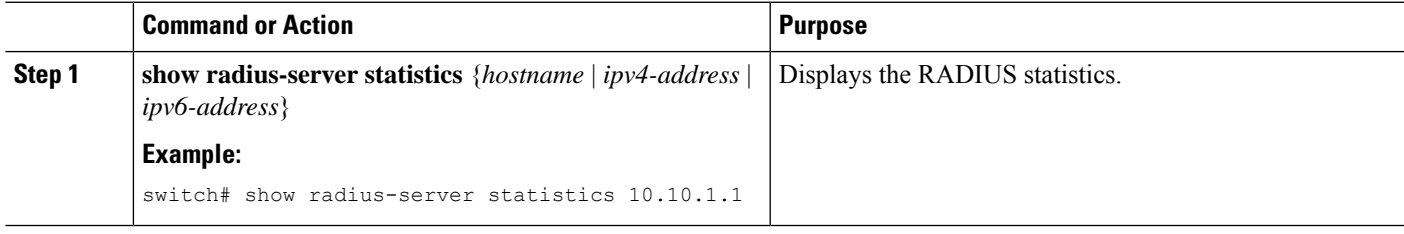

### **Related Topics**

[Configuring](#page-7-0) RADIUS Server Hosts, on page 8 Clearing [RADIUS](#page-26-0) Server Statistics, on page 27

# <span id="page-26-0"></span>**Clearing RADIUS Server Statistics**

You can display the statistics that the Cisco NX-OS device maintains for RADIUS server activity.

#### **Before you begin**

Configure RADIUS servers on the Cisco NX-OS device.

## **SUMMARY STEPS**

- **1.** (Optional) **show radius-server statistics** {*hostname* | *ipv4-address* | *ipv6-address*}
- **2. clear radius-server statistics** {*hostname* | *ipv4-address* | *ipv6-address*}

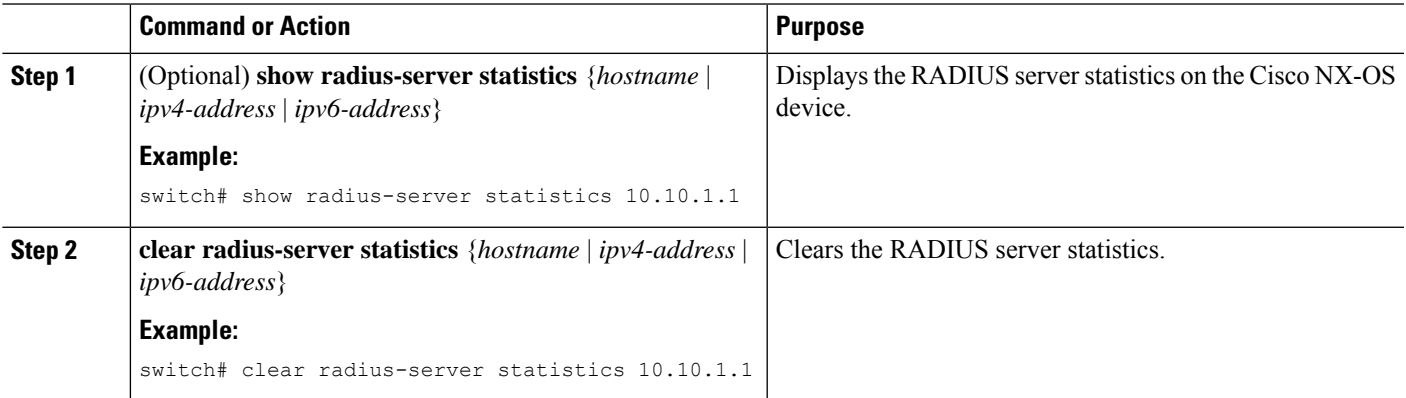

[Configuring](#page-7-0) RADIUS Server Hosts, on page 8

# <span id="page-27-0"></span>**Configuration Example for RADIUS**

The following example shows how to configure RADIUS:

```
radius-server key 7 "ToIkLhPpG"
radius-server host 10.10.1.1 key 7 "ShMoMhTl" authentication accounting
aaa group server radius RadServer
    server 10.10.1.1
```
# <span id="page-27-1"></span>**Where to Go Next**

You can now configure AAA authentication methods to include the server groups.

# <span id="page-27-2"></span>**Additional References for RADIUS**

This section describes additional information related to implementing RADIUS.

#### **Related Documents**

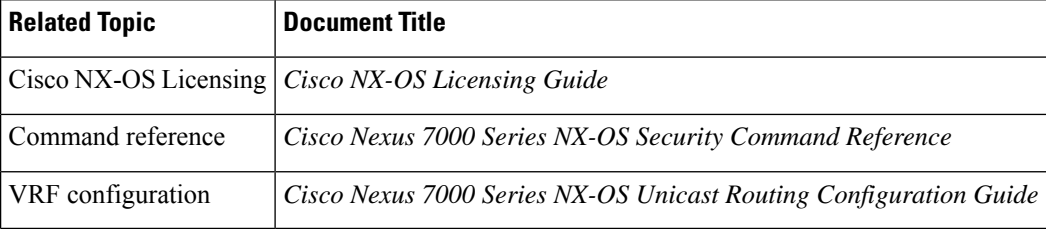

#### **Standards**

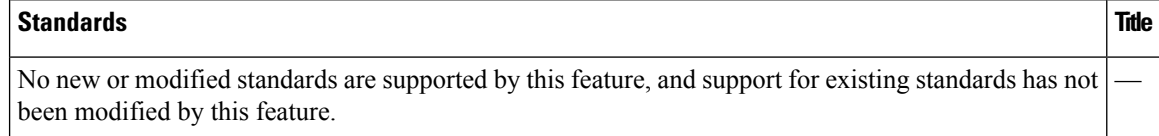

#### **MIBs**

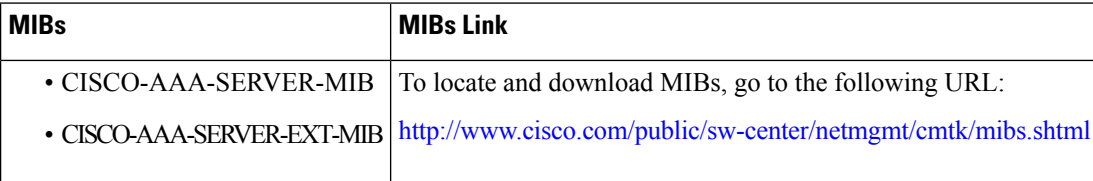

# <span id="page-28-0"></span>**Feature History for RADIUS**

This table lists the release history for this feature.

#### **Table 2: Feature History for RADIUS**

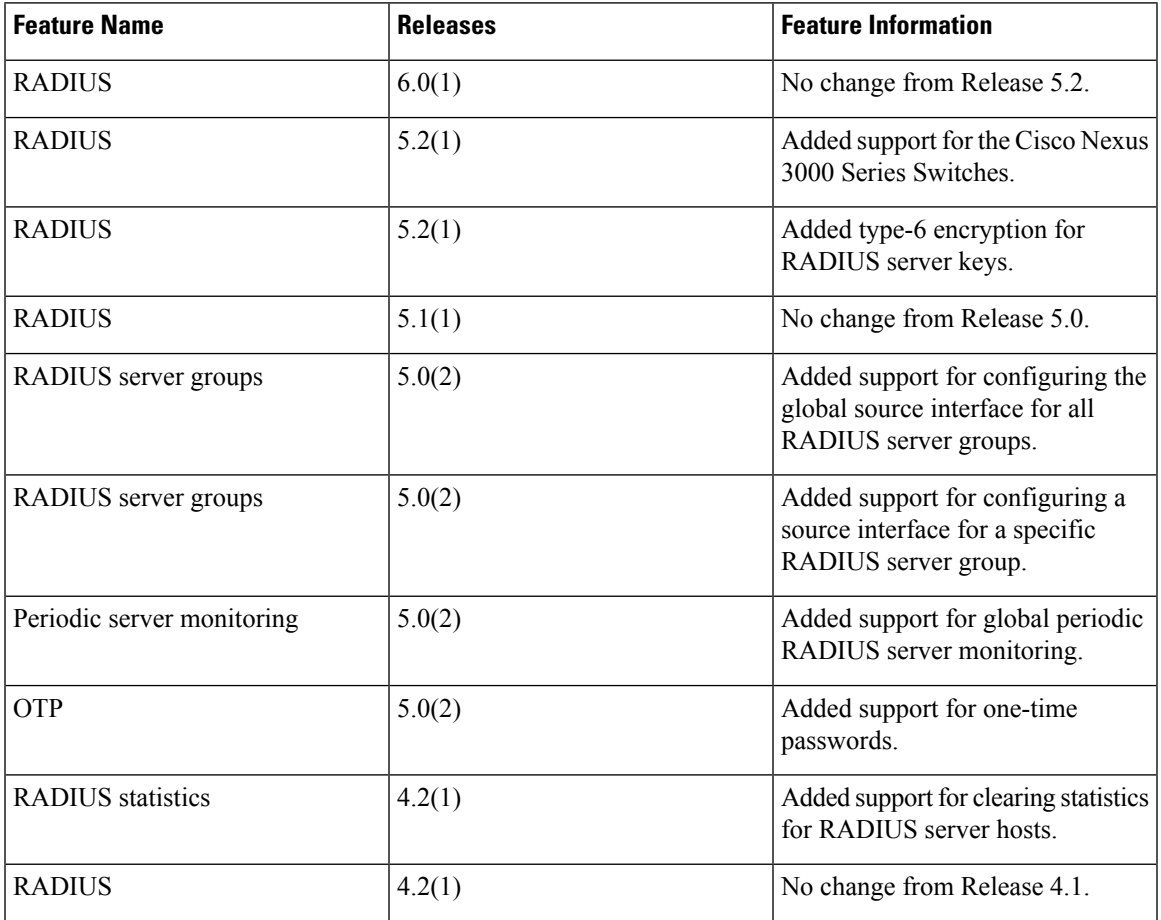

 $\mathbf I$ 

ı